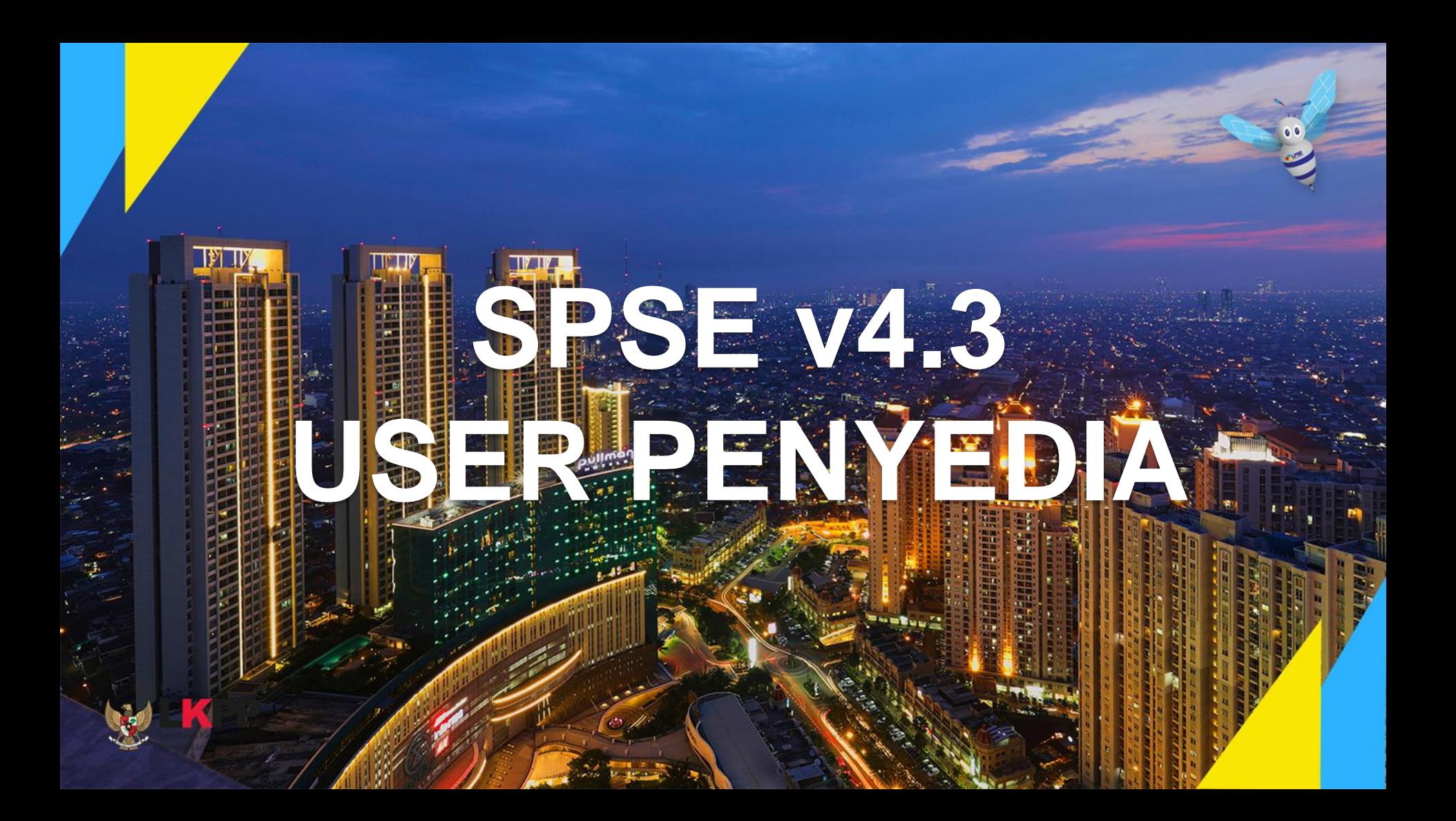

# **Definisi Penyedia Barang/Jasa**

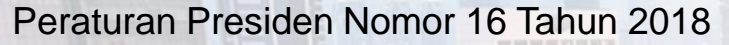

Penyedia Barang/Jasa Pemerintah yang selanjutnya disebut **Penyedia** adalah Pelaku Usaha yang menyediakan barang/jasa berdasarkan kontrak.

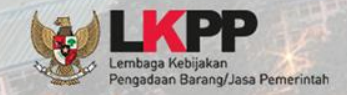

# Aktivitas Penyedia Dalam SPSE

- Pendaftaran penyedia
- Melengkapi data penyedia
- Mendaftar untuk ikut tender
- *Download* dokumen tender
- *Aanwijzing*
- Mengirim dokumen kualifikasi (bukan tender cepat)
- Mengirim dokumen penawaran
- Melakukan sanggah

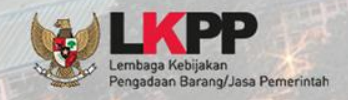

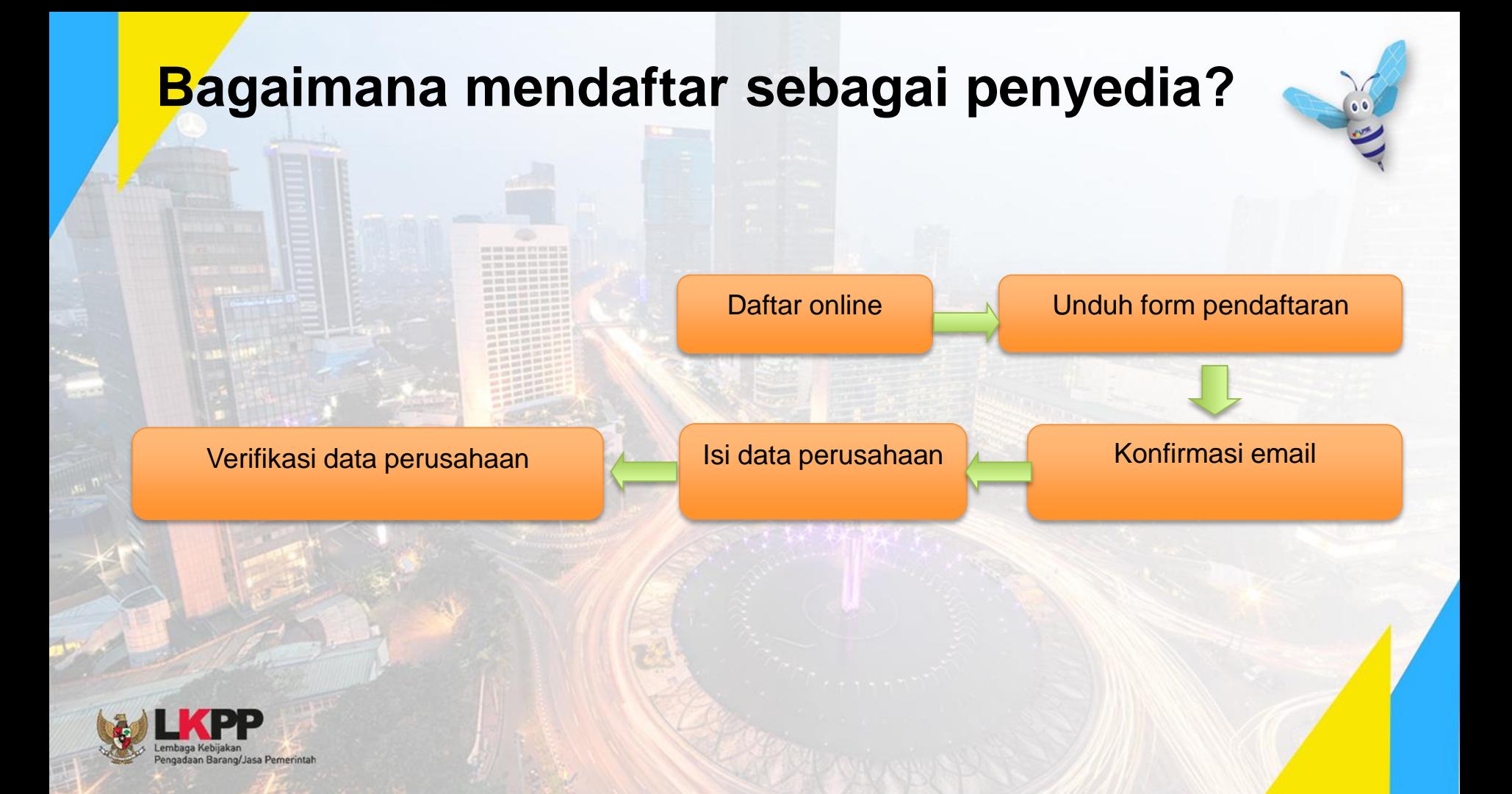

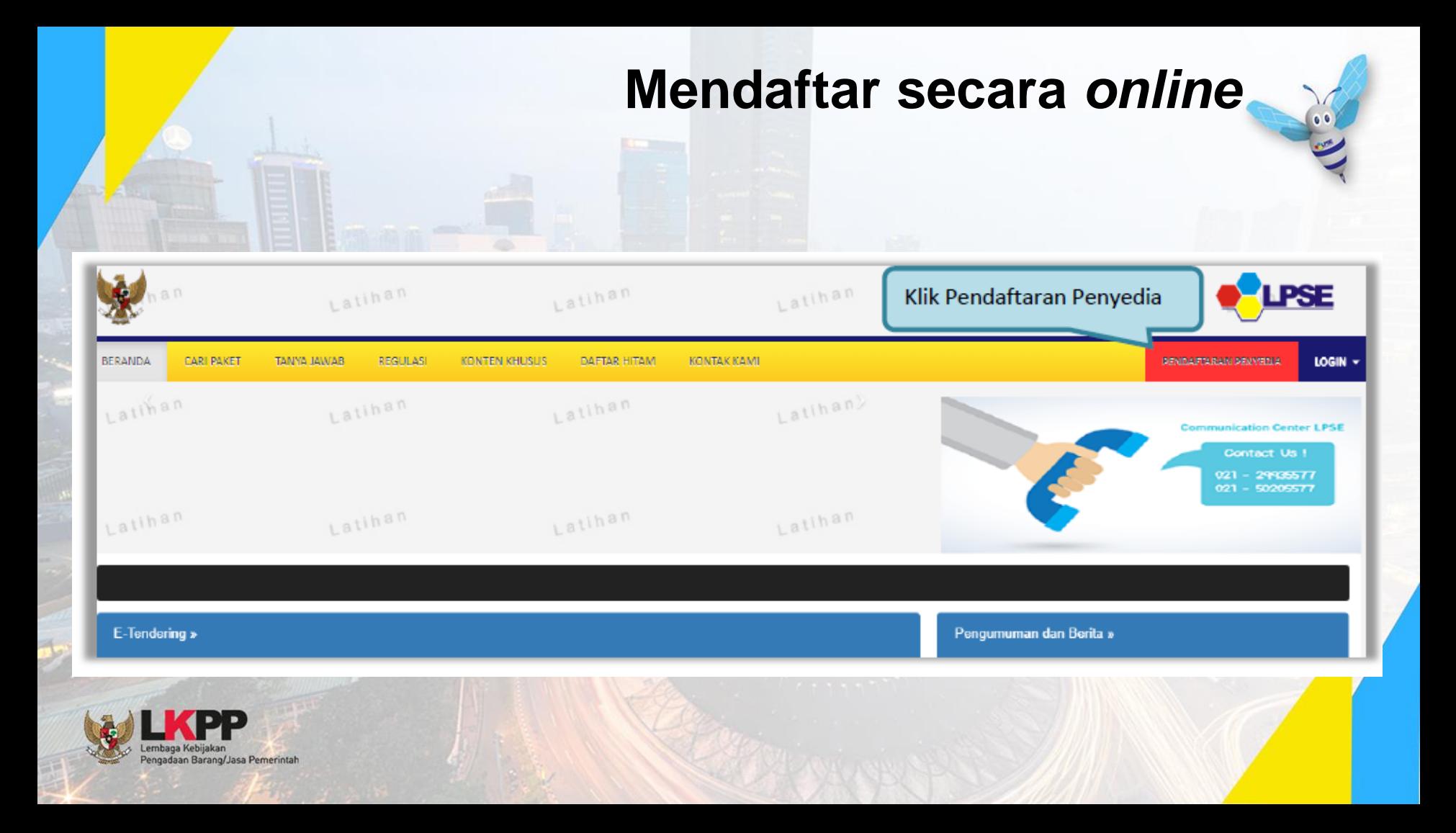

# **Mendaftar secara** *online*

E

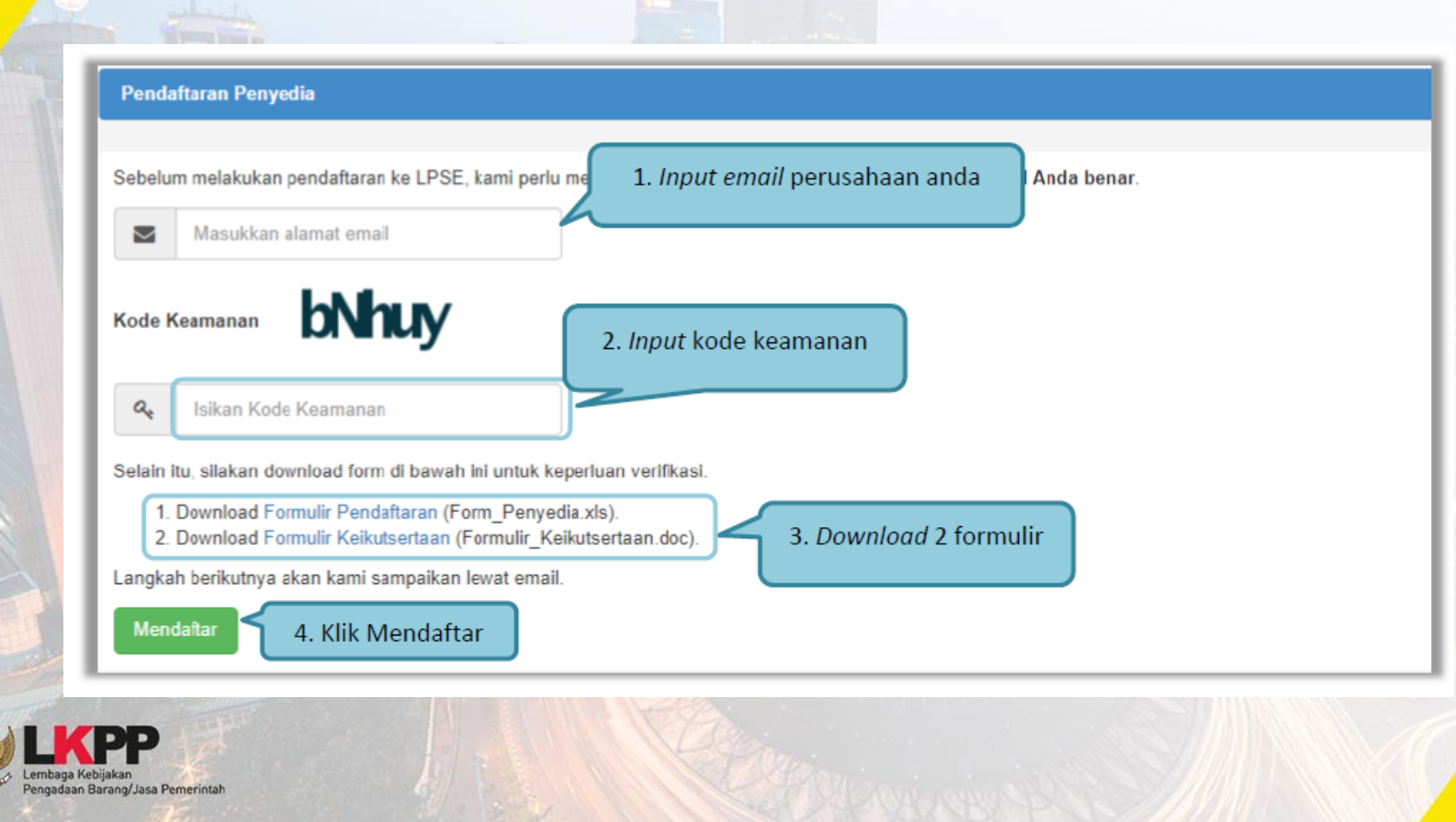

# **Mendaftar secara** *online*

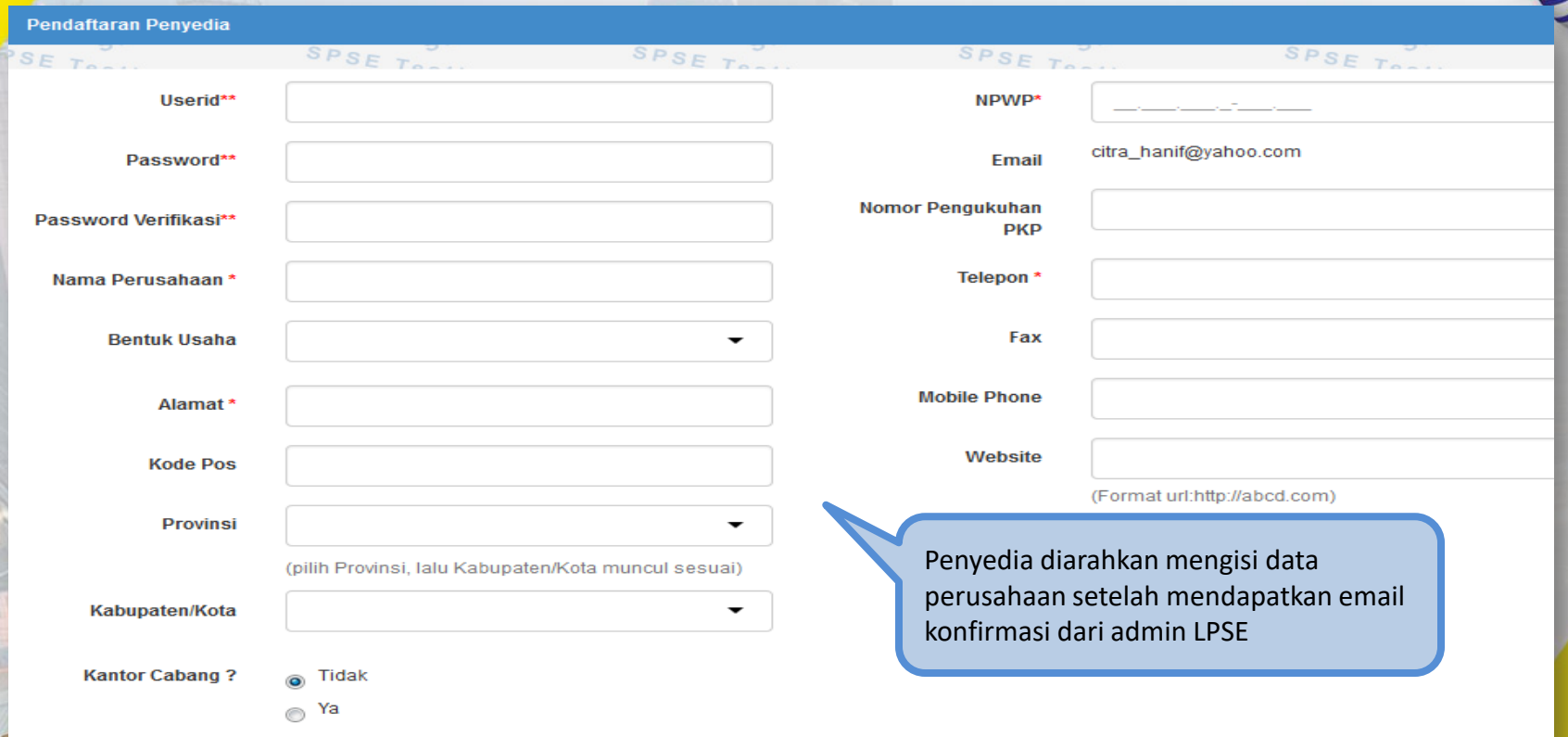

.<br>embaga Kebijakan<br>Pengadaan Barang/Jasa Pemerintah

# **Halaman Login Penyedia**

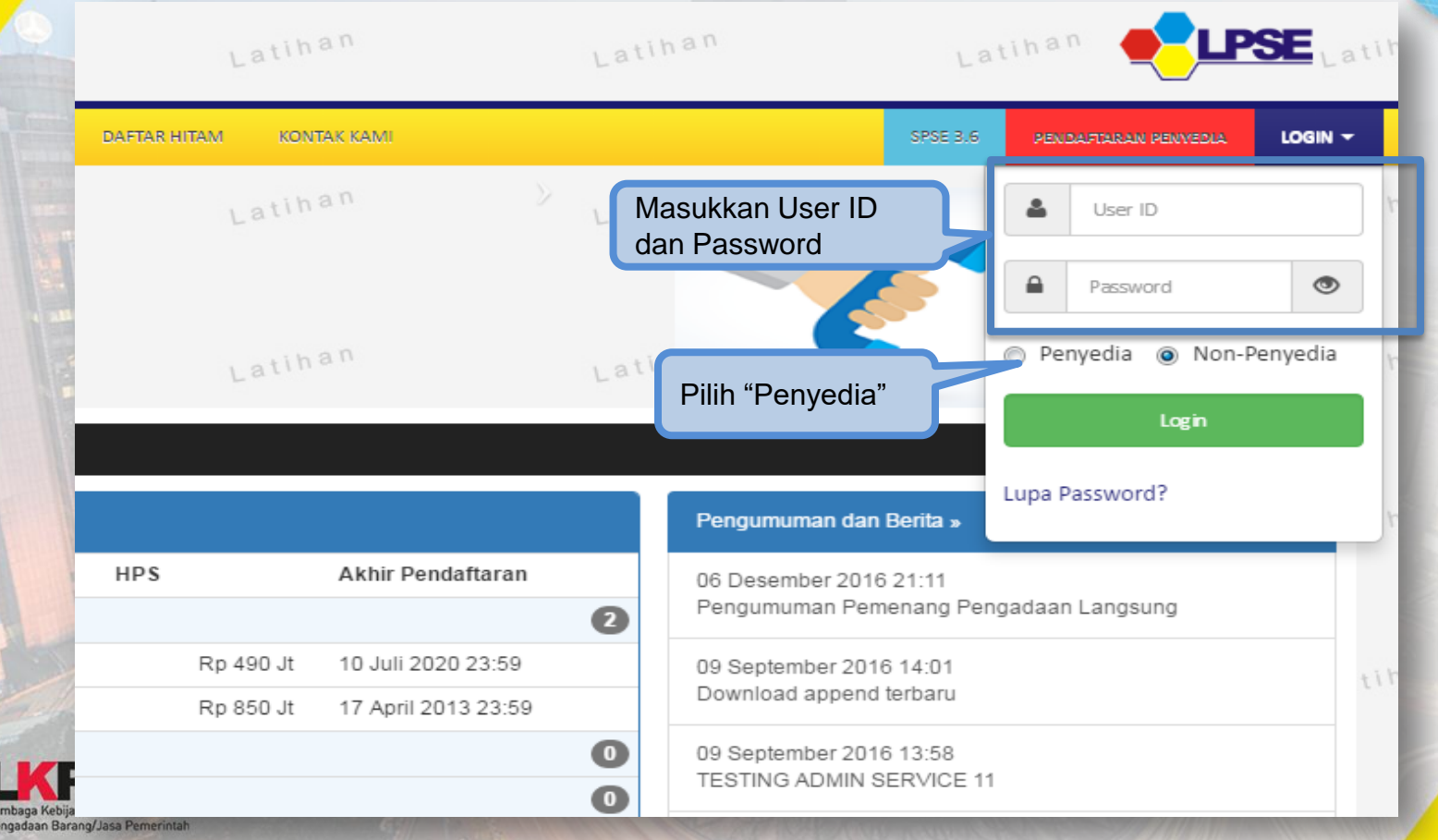

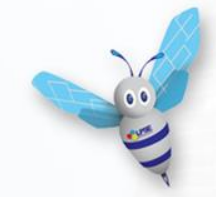

# **Aktivasi Agregasi Data Penyedia**

ADP (Agregasi Data Penyedia) merupakan sistem yang dikembangkan oleh LKPP yang memungkinkan satu penyedia yang terdaftar di satu LPSE dapat **mengikuti tender di LPSE lain tanpa melakukan registrasi** dan verifikasi lagi di setiap LPSE (single sign on)

> Cara melakukan aktivasi ADP lebih lengkap bisa dilihat di website <http://inaproc.lkpp.go.id/agregasi>

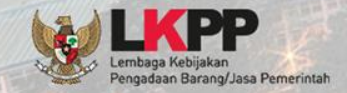

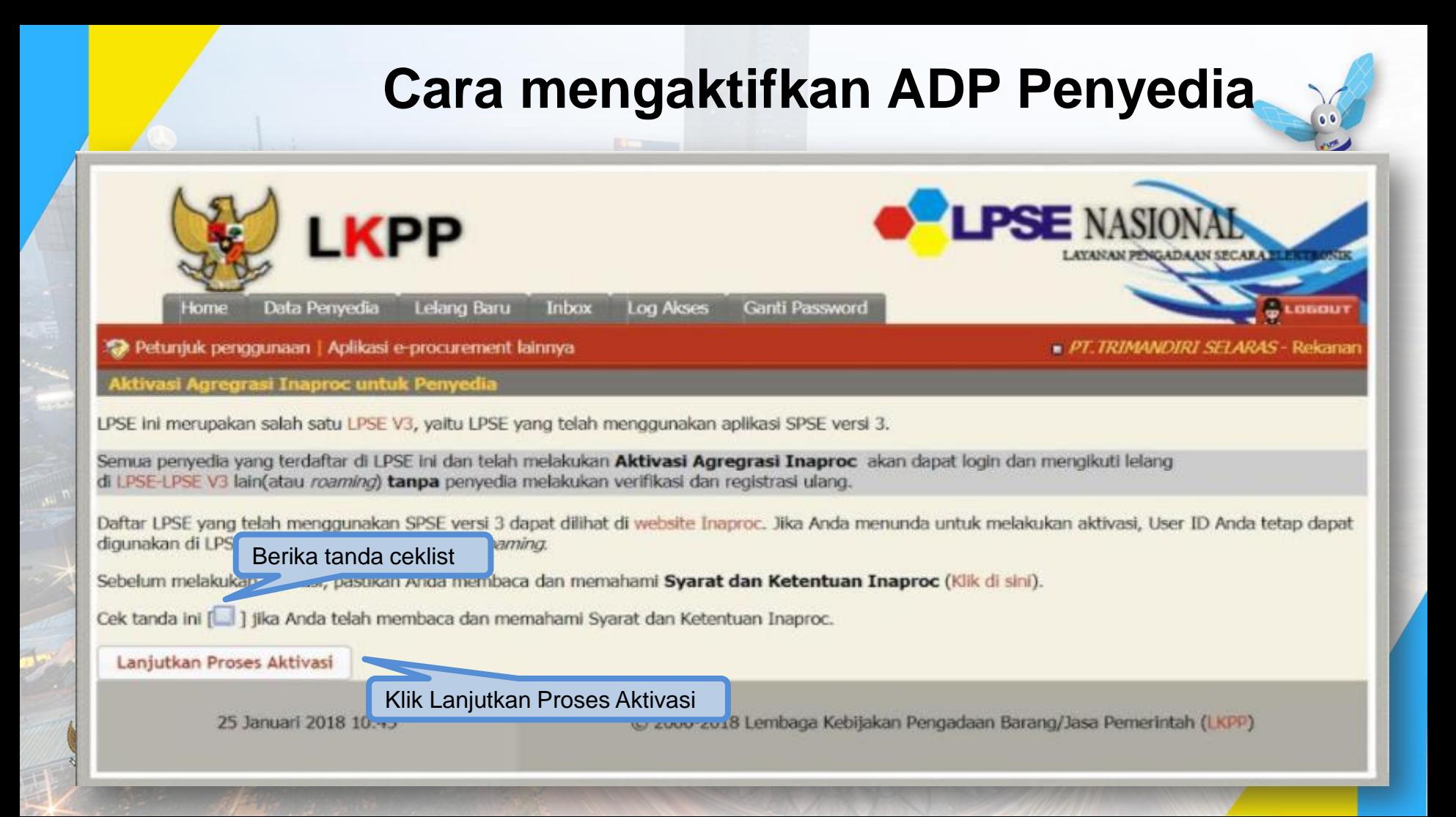

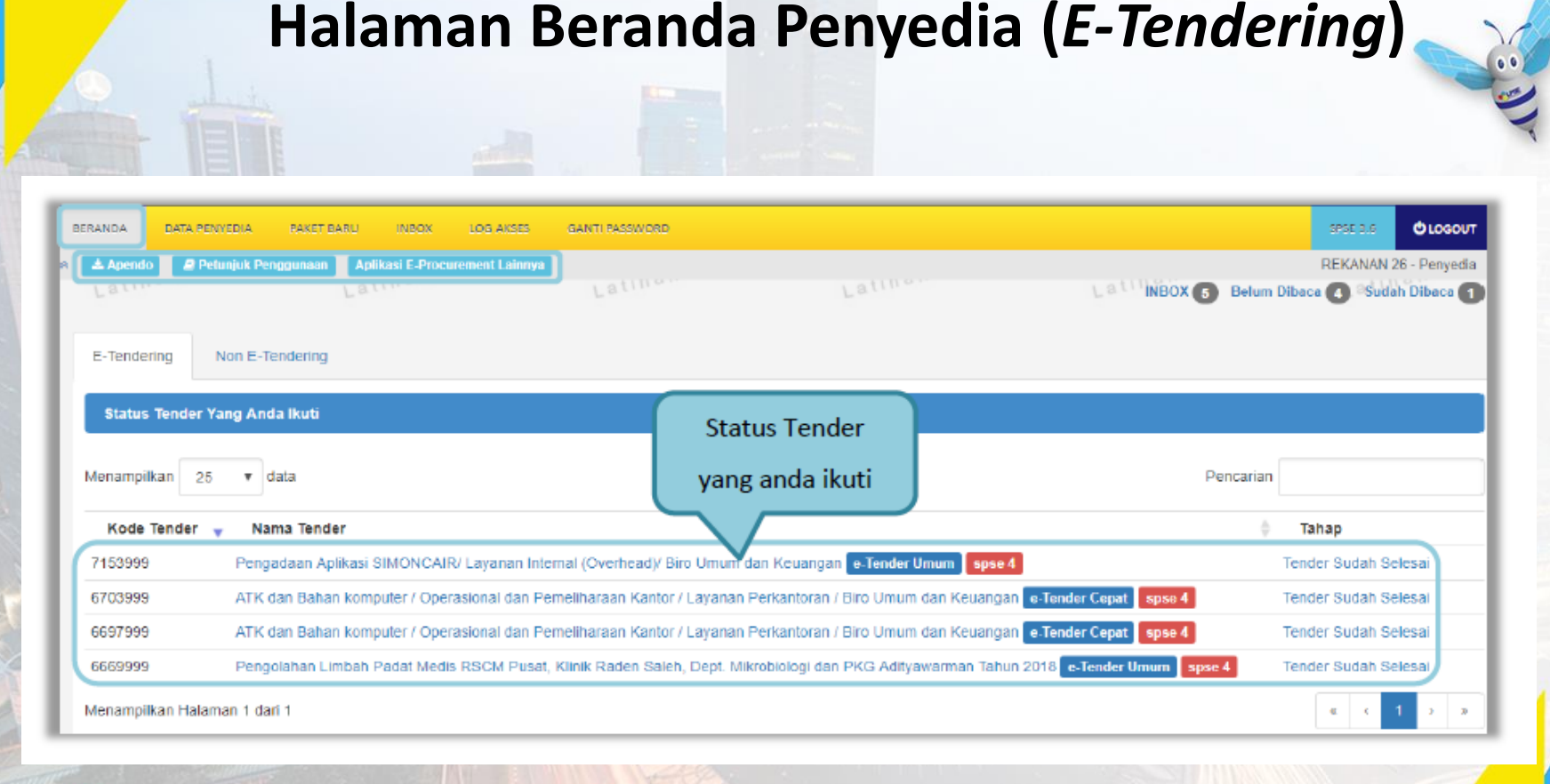

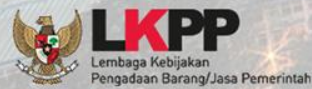

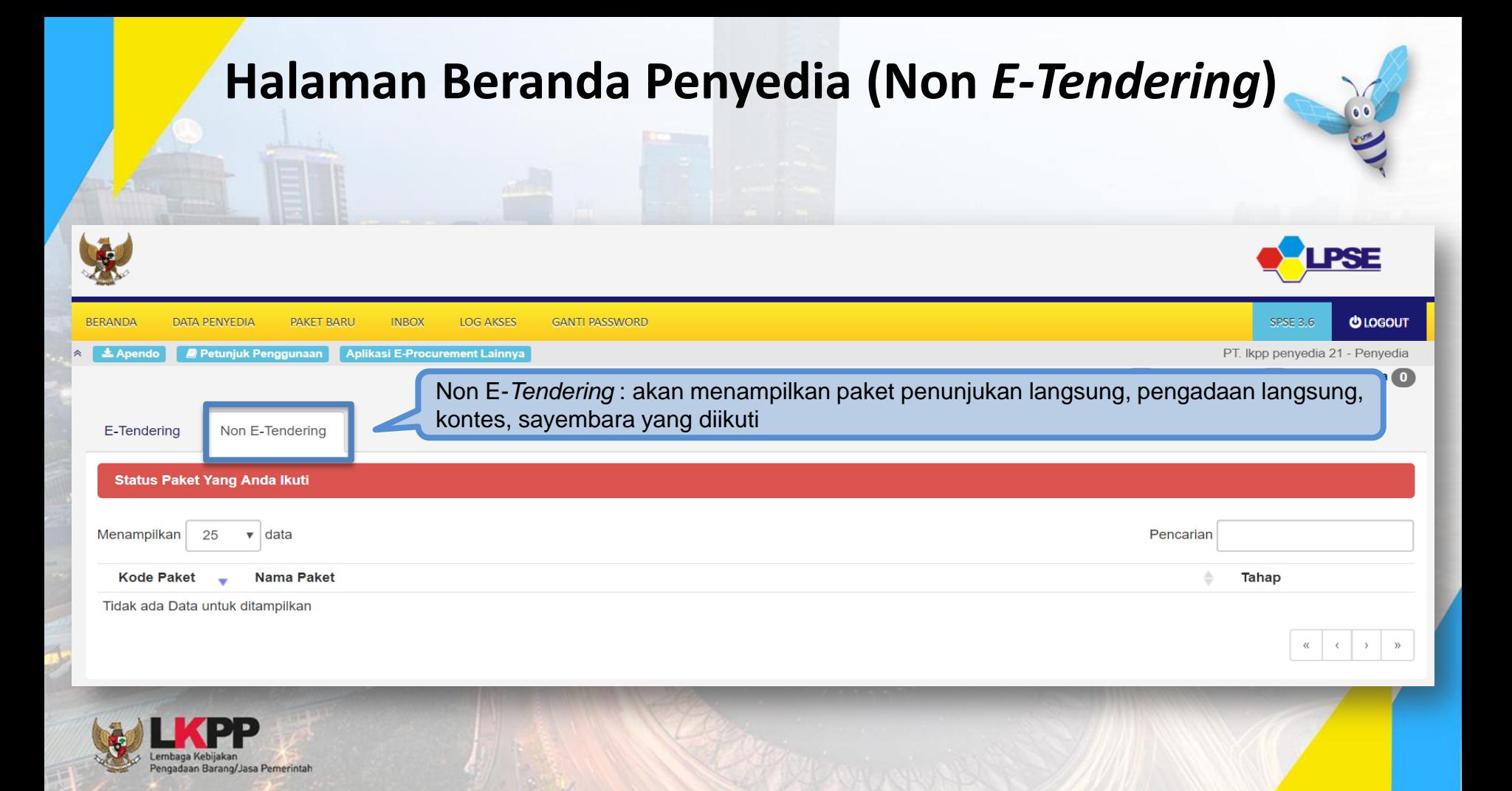

## **Halaman Data Penyedia**

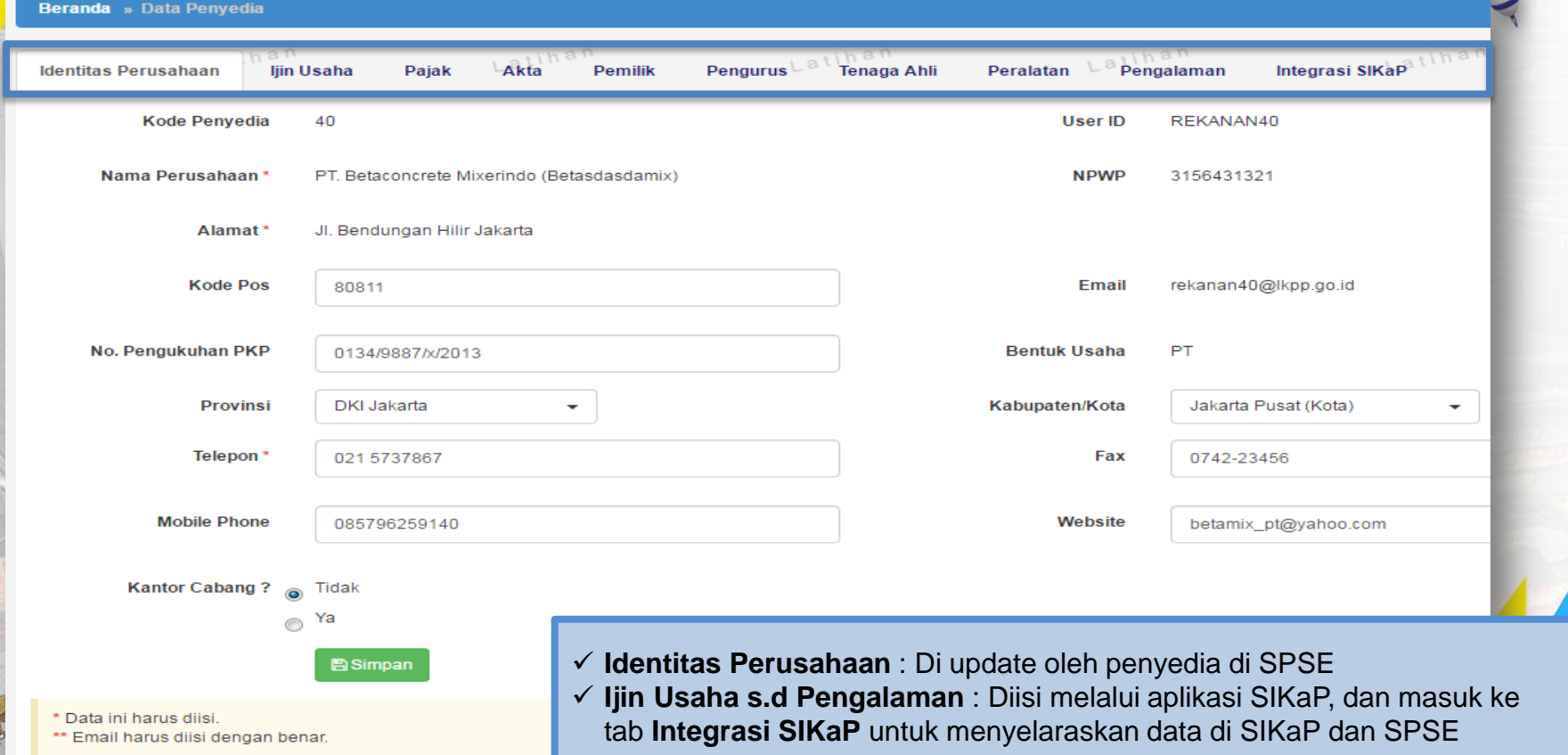

### **Halaman Paket Baru**

100

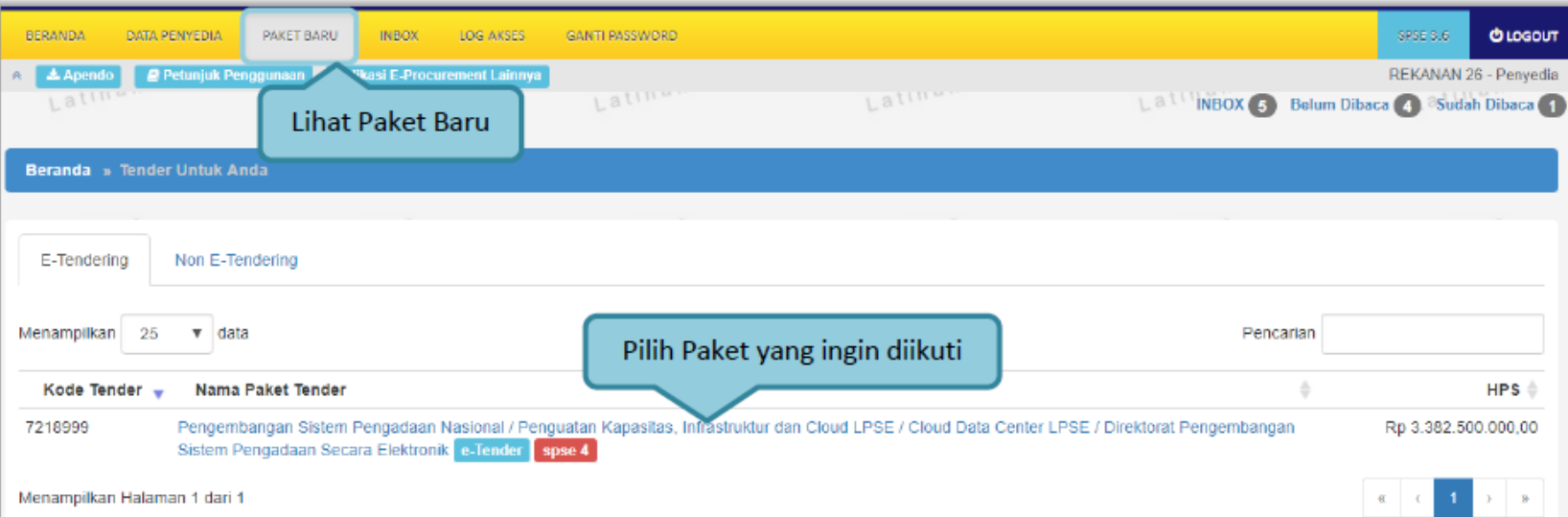

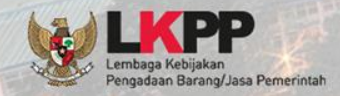

# **Halaman** *Inbox*

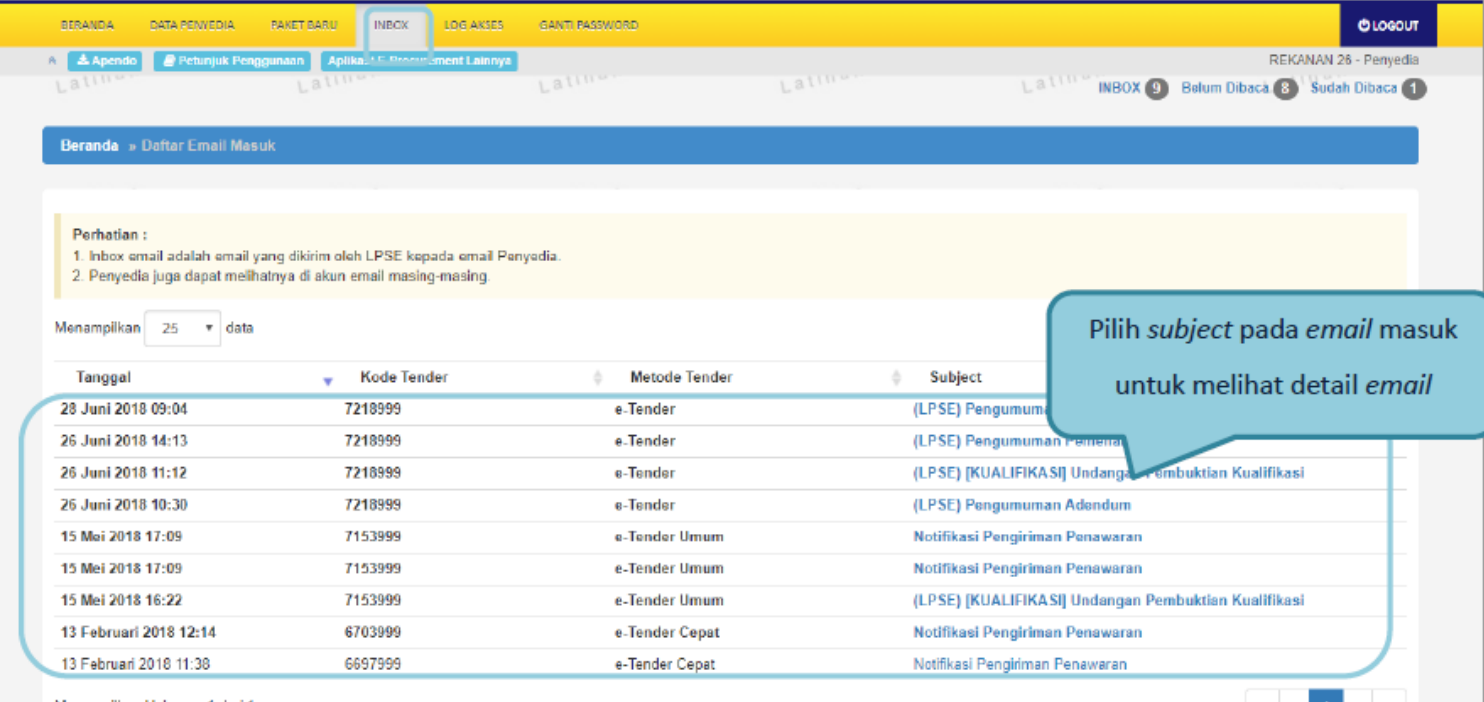

Menampilkan Halaman 1 dari 1

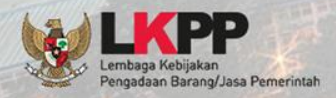

## **Halaman Log Akses**

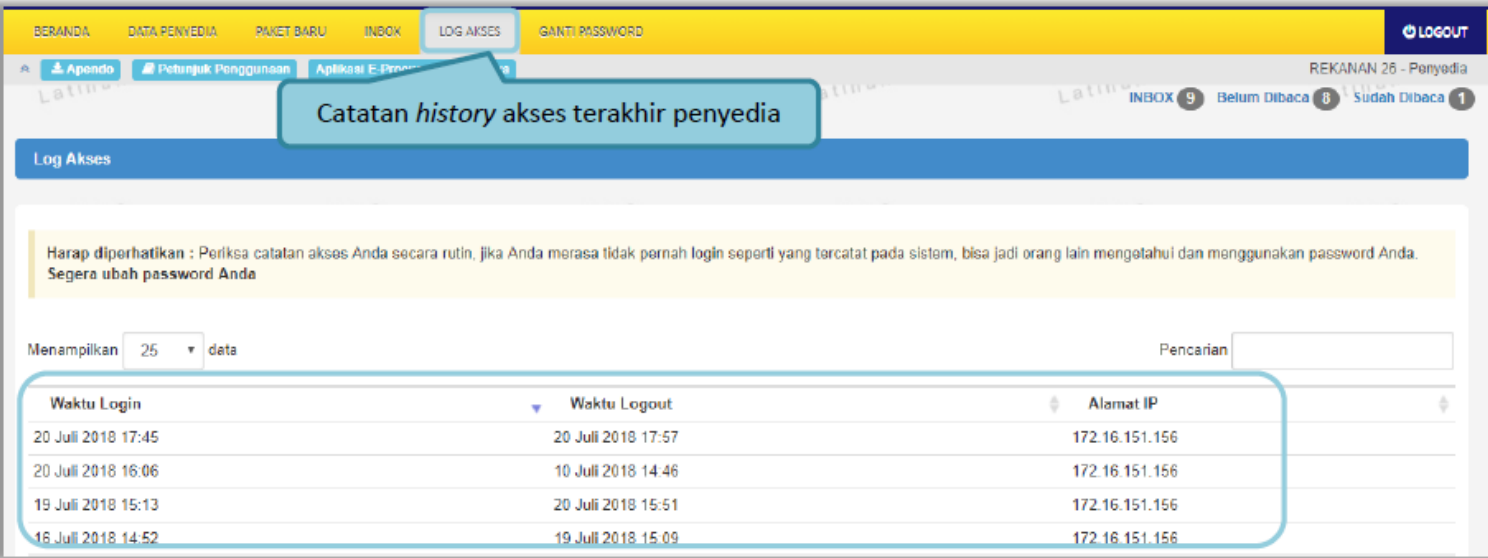

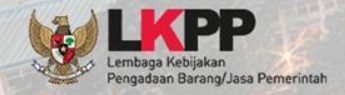

### Halaman Ganti Password

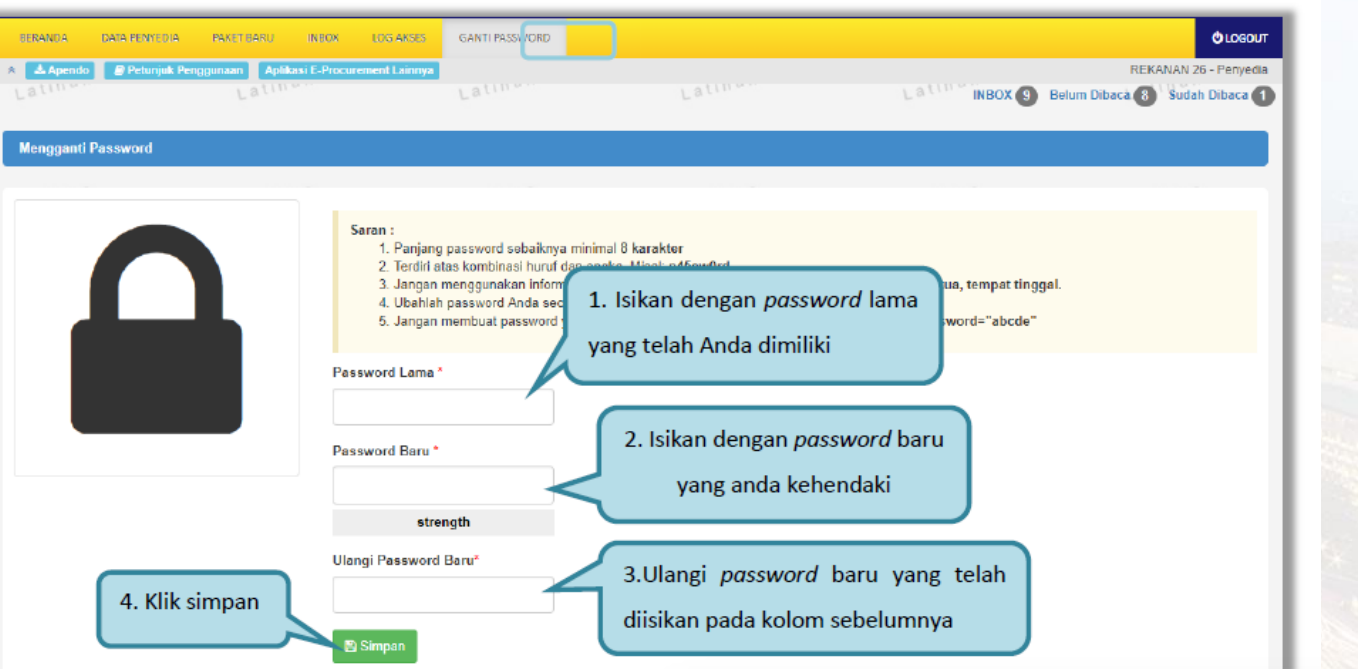

#### Saran:

PERHATIKAN SARAN INI SAAT

engadaan Barang/Jasa Pemerintah

**INGIN MENGGANTI PASSWORD!** 

1. Panjang password sebaiknya minimal 8 karakter

2. Terdiri atas kombinasi huruf dan angka. Misal: p45sw0rd

3. Jangan menggunakan informasi pribadi sebagai password. Misal: nama anak, nama orang tua, tempat tinggal.

4. Ubahlah password Anda secara berkala. Misal 6 bulan sekali

5. Jangan membuat password yang sama dengan user ID Anda, Misal: User ID="abcde", Password="abcde"

#### **Halaman Ikut Tender**

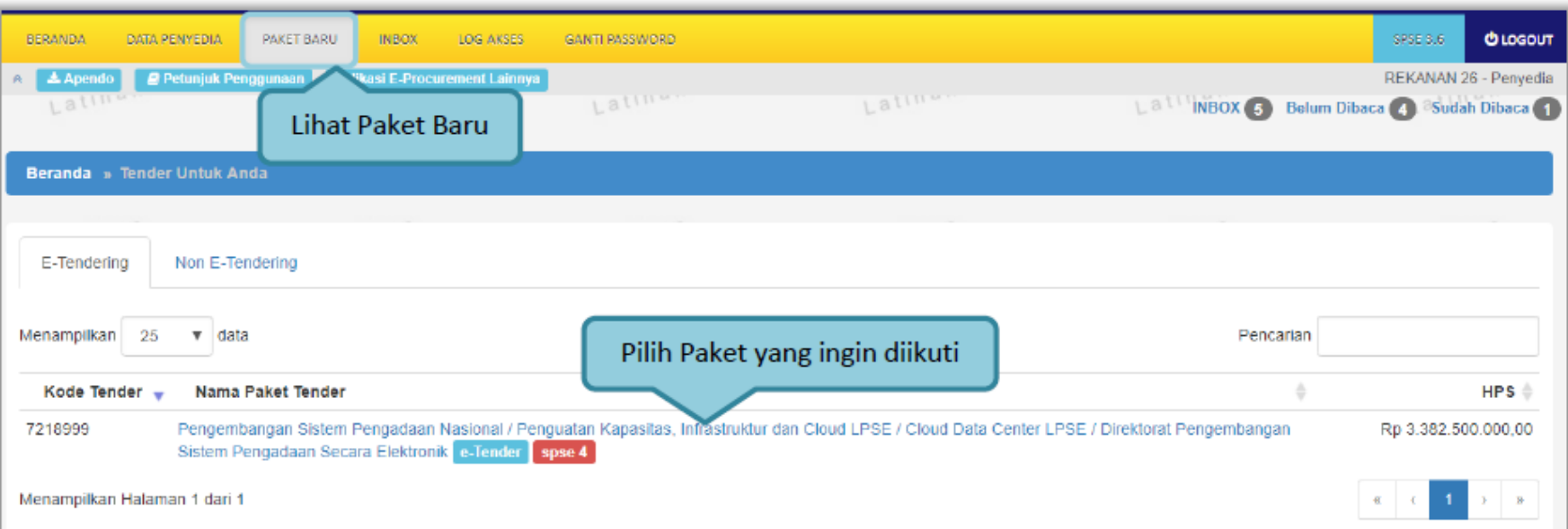

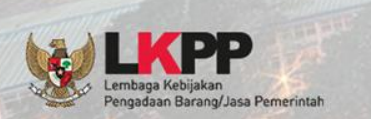

**Penyedia login ke LPSE tempat paket tender yang akan diikuti, lalu cari nama paket tender yang ingin diikuti pada menu Paket Baru. Klik tombol setuju & ikuti tender** 

# **Halaman Ikut Tender**

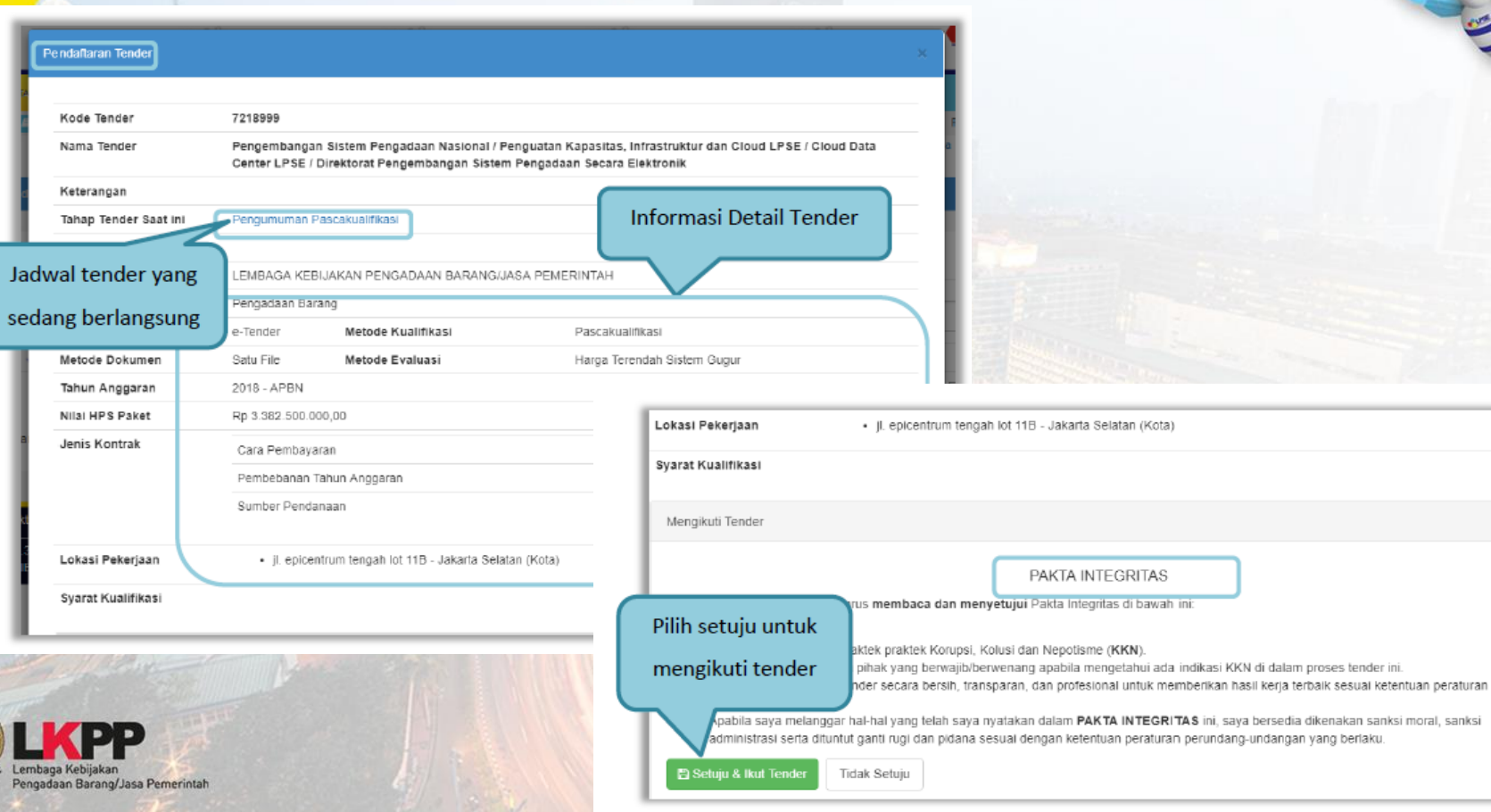

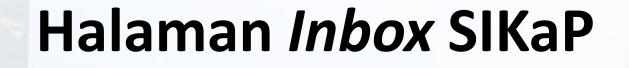

Penyedia yang memenuhi syarat kualifikasi tender cepat, akan mendapatkan undangan mengikuti tender cepat pada halaman *INBOX* di SIKaP

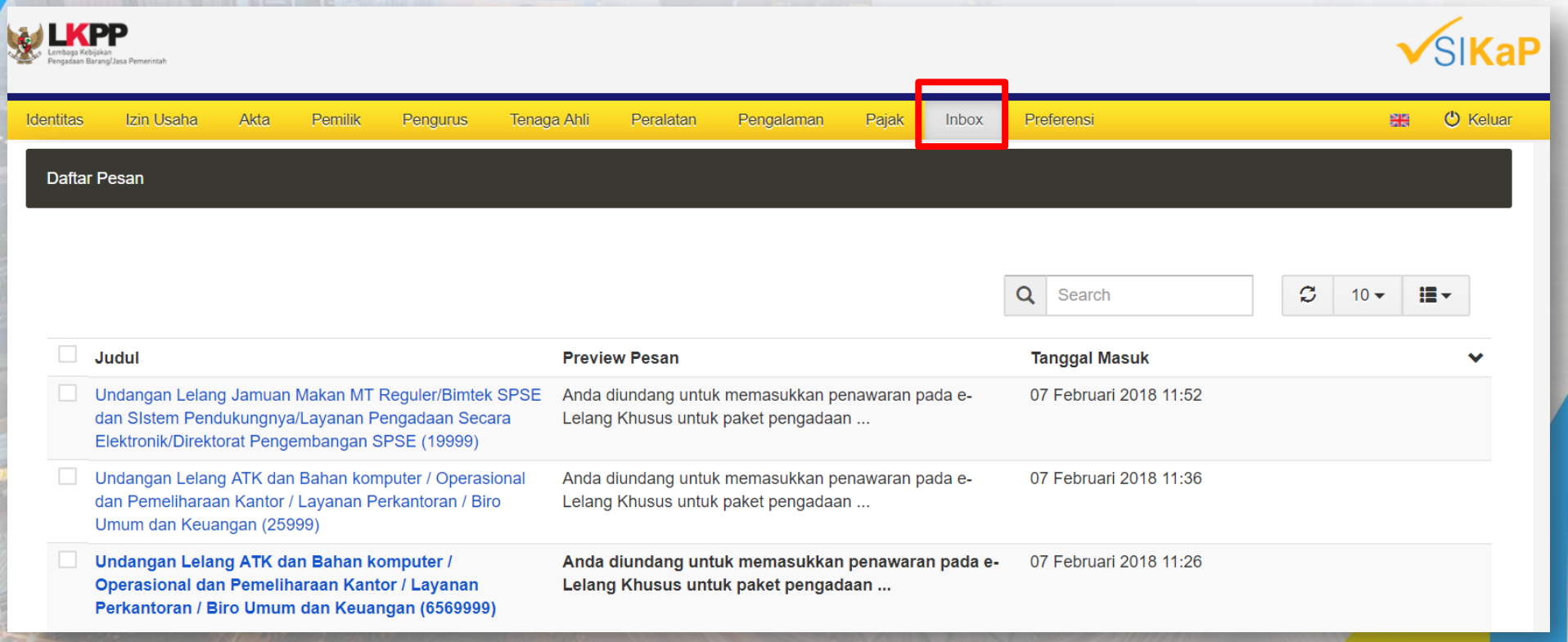

#### Undangan Penyedia Mengikuti Tender Cepat

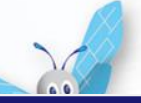

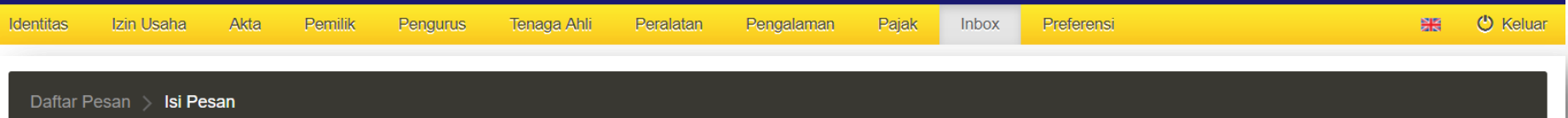

 $\Join$ Undangan Lelang Jamuan Makan MT Reguler/Bimtek SPSE dan SIstem Pendukungnya/Layanan Pengadaan Secara Elektronik/Direktorat Pengembangan SPSE (39999)

#### 07 Feb 2018, 11:18:24

Dengan ini kami sampaikan bahwa berdasarkan data LPSE dan input penyedia melalui aplikasi SIKaP, perusahaan Saudara dinyatakan memenuhi salah satu syarat kualifikasi sehingga kami undang dalam lelang paket pekerjaan sebagai berikut:

Nama Paket : Jamuan Makan MT Reguler/Bimtek SPSE dan SIstem Pendukungnya/Layanan Pengadaan Secara Elektronik/Direktorat Pengembangan SPSE Instansi: Lembaga Kebijakan Pengadaan Barang/Jasa Pemerintah  $HPS:$  Rp 0,00 Syarat Kualifikasi: http://latihan-lpse.lkpp.go.id/sikap/sikap/shortlist/showqualification?q=39999 URL Pengumuman lelang : http://latihan-lpse.lkpp.go.id//lelang/39999/pengumumanlelang

Selanjutnya apabila perusahaan Saudara sudah mendaftar lelang paket pekerjaan tersebut, maka perusahaan Saudara diundang untuk menghadiri Aanwijzing dan melakukan pemasukan penawaran harga sesuai jadwal yang tertera dalam aplikasi SPSE.

#### Catatan:

Penyedia yang akan di Verifikasi oleh Pokja adalah data Penyedia yang memenuhi syarat kualifikasi dan Dokumen Lelang yang sudah dibuat oleh Pokja. Pokja berhak tidak melakukan / mengundang Penyedia untuk melakukan Verifikasi data Penyedia di SIKaP jika pada saat Pokja melakukan Verifikasi data Penyedia di SIKaP tidak sesuai dengan persyaratan tersebut. Jika ada Pemenang lelang yang datanya tidak sesuai, Pokja berhak mengajukan untuk di Blacklist.

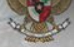

## **Download Dokumen Pemilihan**

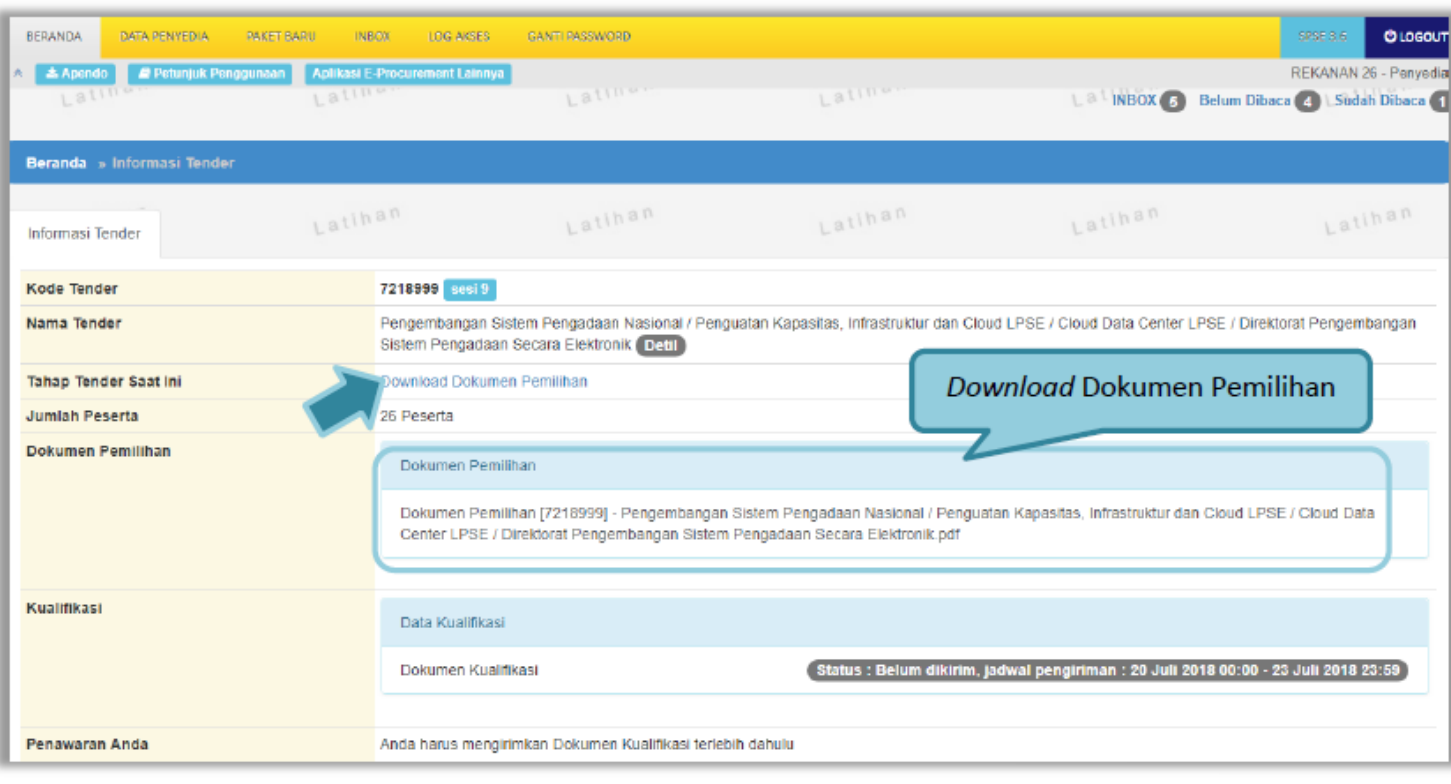

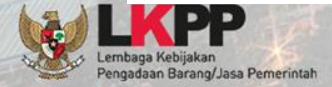

## **Download Dokumen Pemilihan**

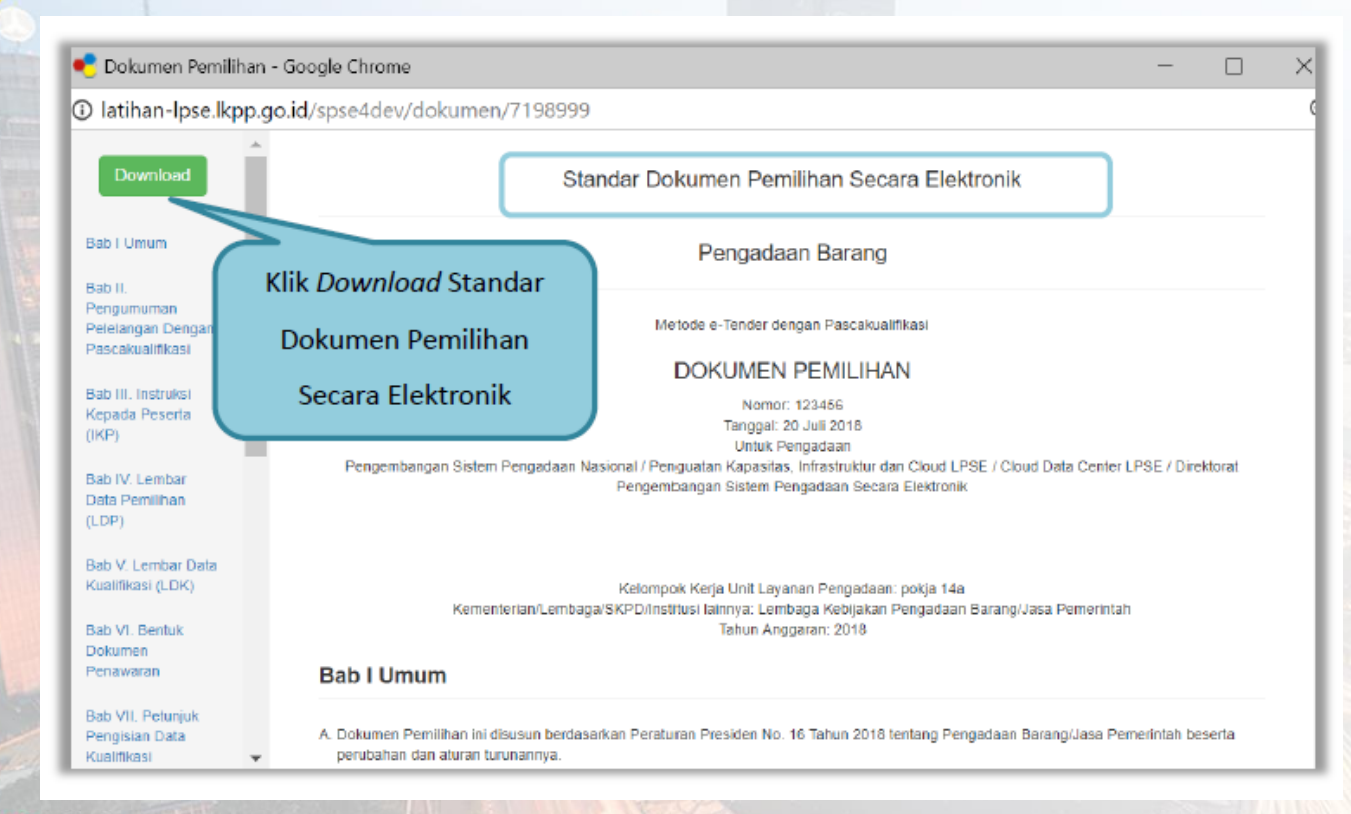

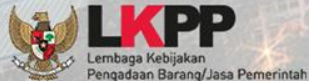

### **Pemberian Penjelasan**

3

Penyedia bisa mengajukan pertanyaan jika dirasa ada yang kurang jelas pada dokumen pengadaan tender saat tahapan pemberian penjelasan

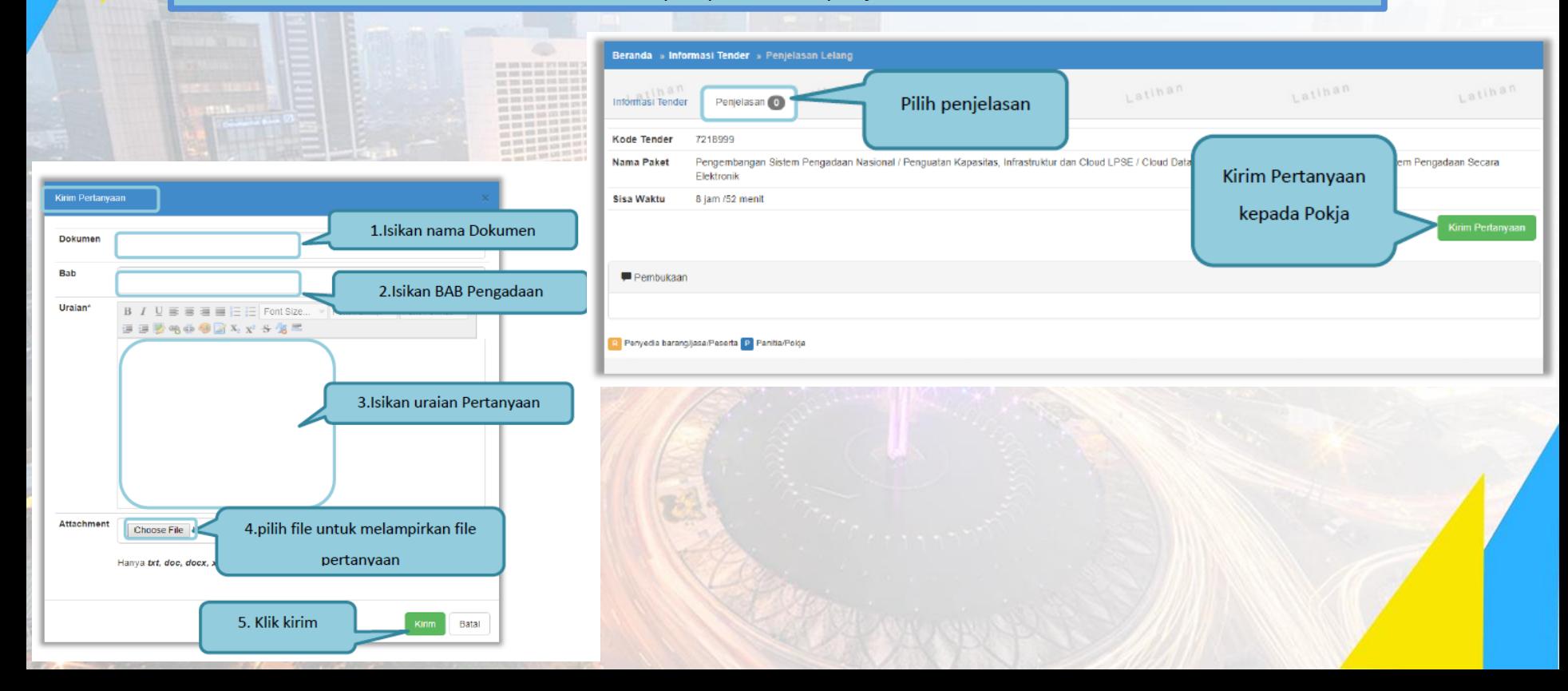

### **Upload Dokumen Penawaran**

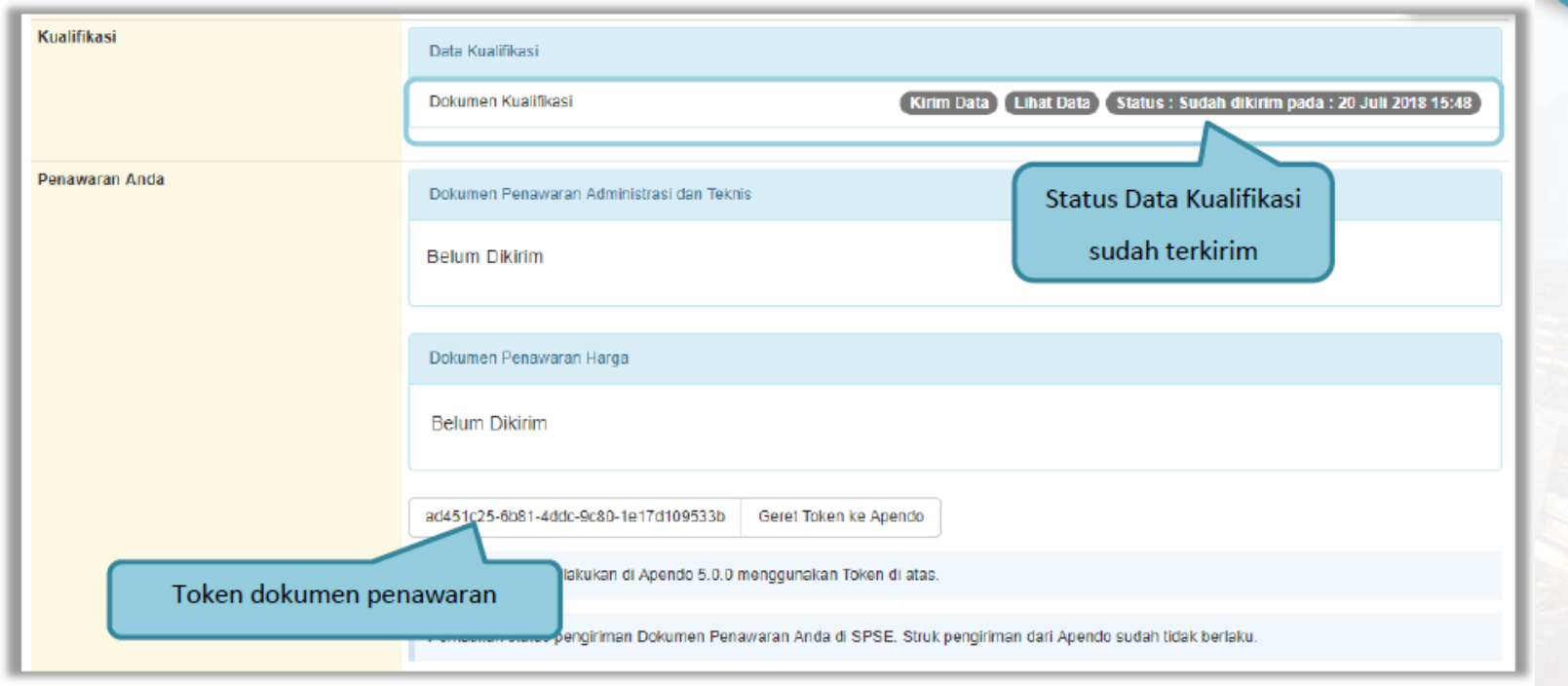

ngadaan Barang/Jasa Pemerintah

Penyedia wajib mengirimkan data kualifikasi *(kecuali tender cepat)* sebelum melakukan pemasukan dokumen penawaran

# **Apendo**

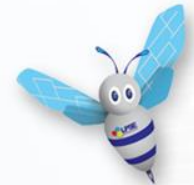

Apendo adalah **Aplikasi Pengaman Dokumen**, yang dikembangkan oleh Badan Siber dan Sandi Negara

Apendo digunakan pada proses e-pengadaan di sistem SPSE untuk :

- 1. Memastikan bahwa dokumen **penawaran disandikan** (encrypted) sebelum diupload ke SPSE
- 2. Memastikan bahwa dokumen **penawaran hanya dapat dibuka oleh panitia** yang bertanggung jawab terhadap pengadaan yang diikuti

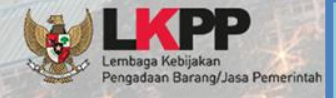

**Pastikan anda menggunakan Apendo terbaru yang dapat diunduh di halaman <http://inaproc.id/unduh>**

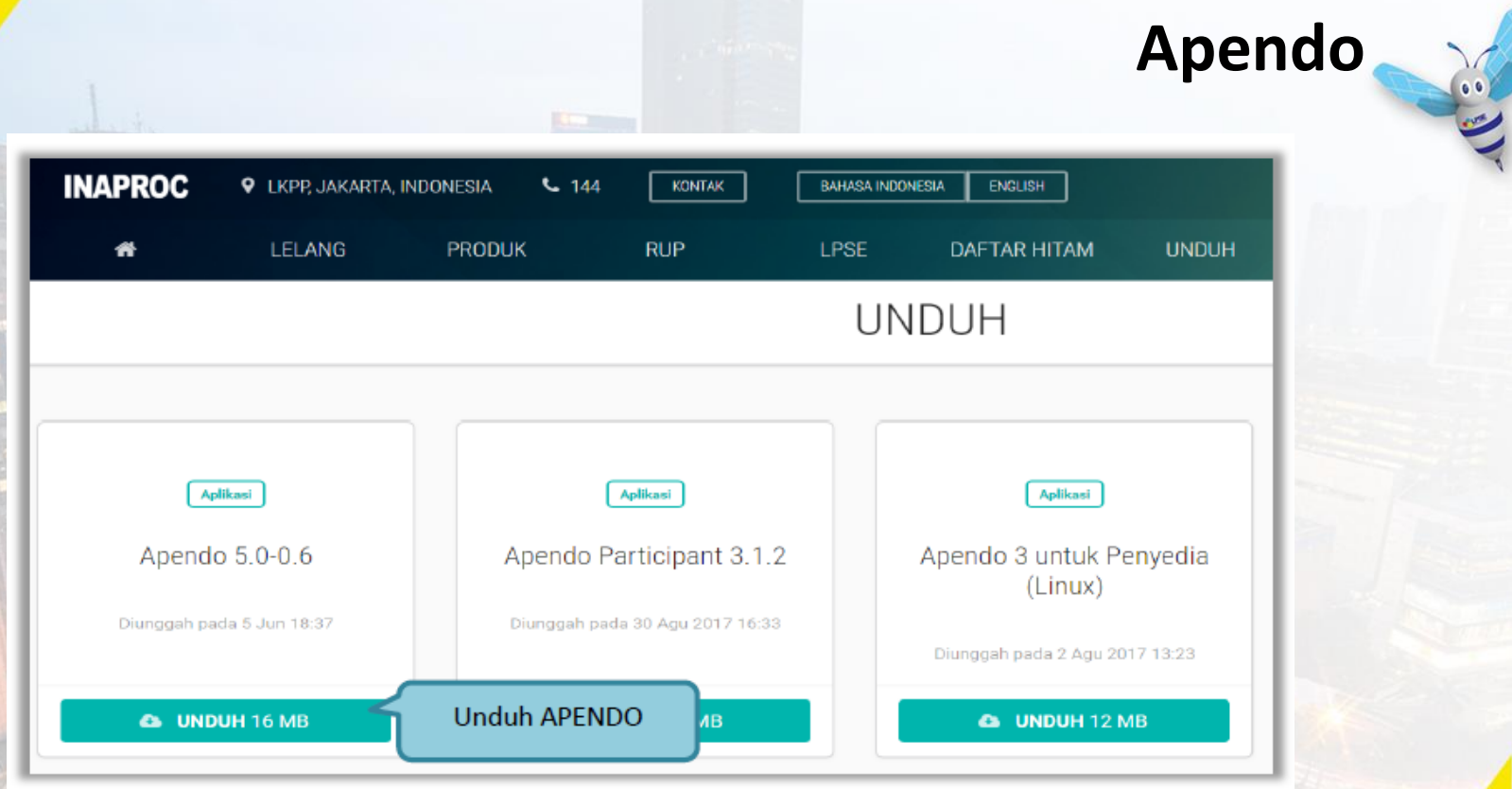

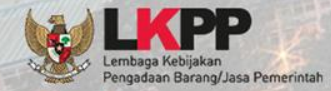

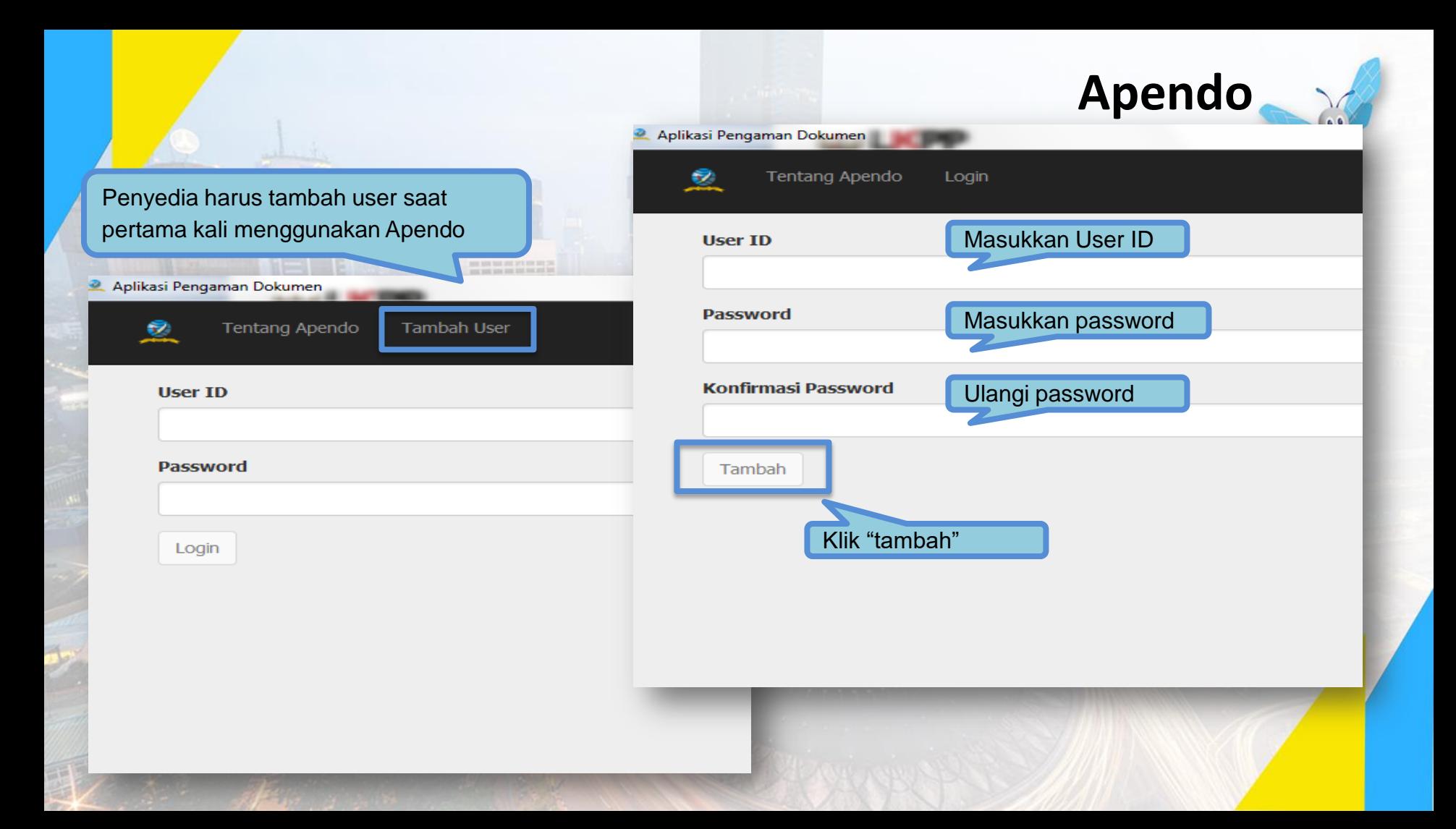

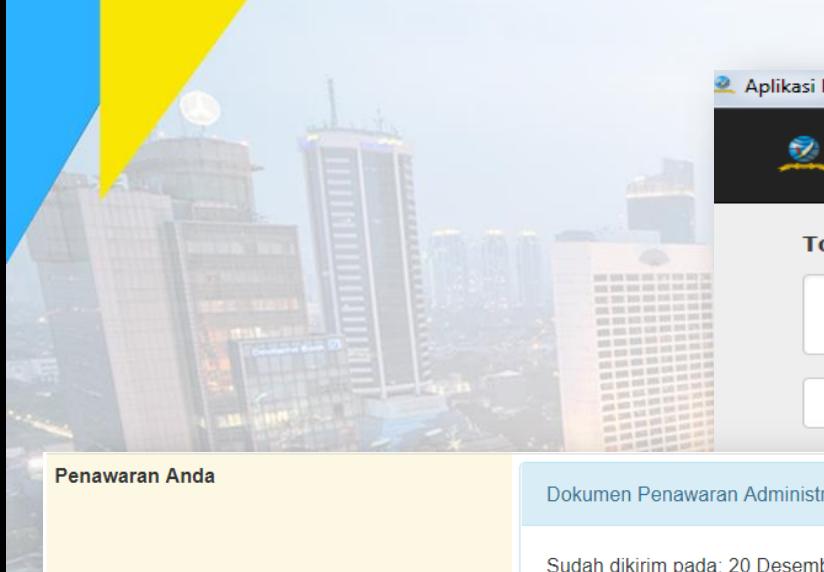

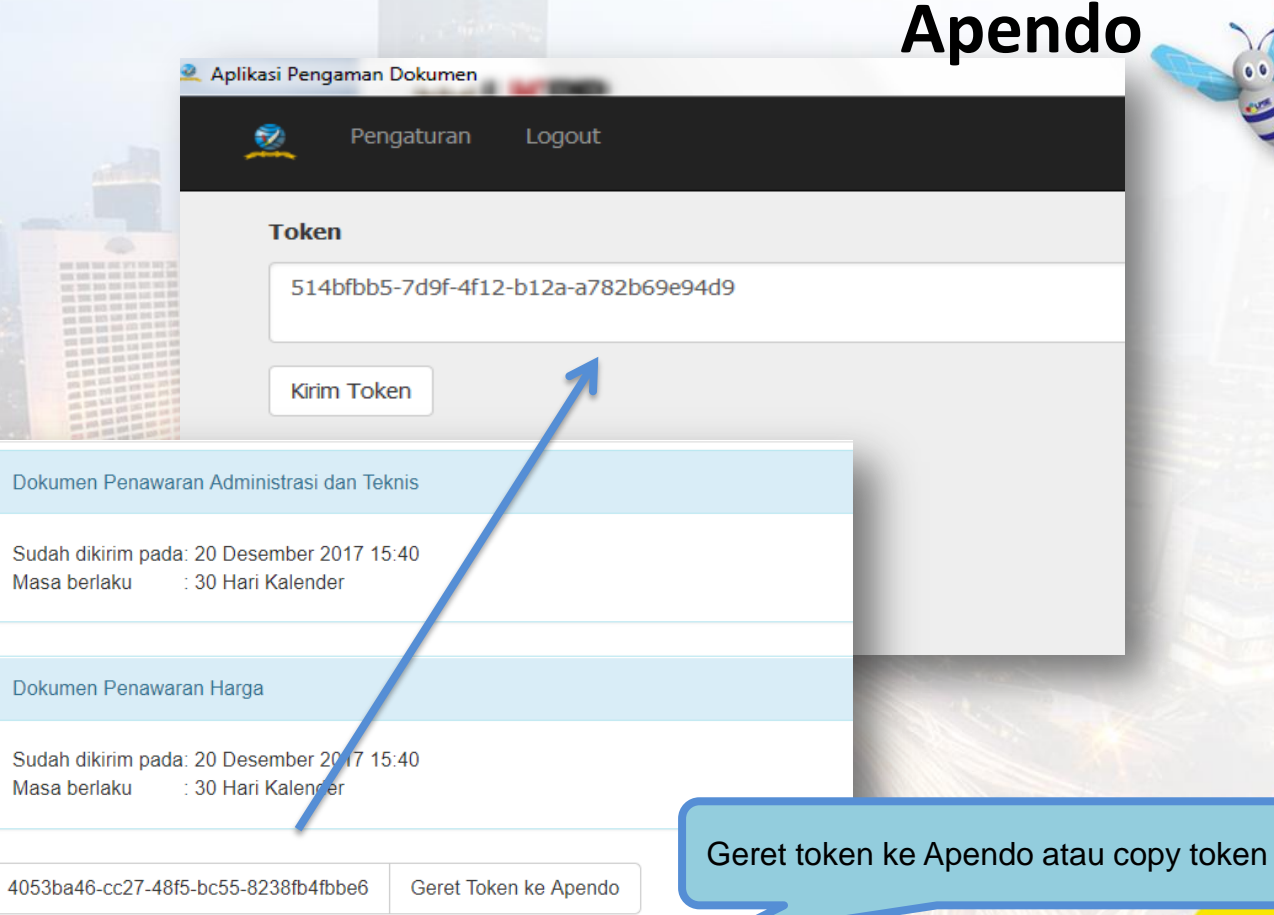

Kirim penawaran dilakukan di Apendo 5.0.0 menggunakan Token di atas.

## **Surat Penawaran (Tender)**

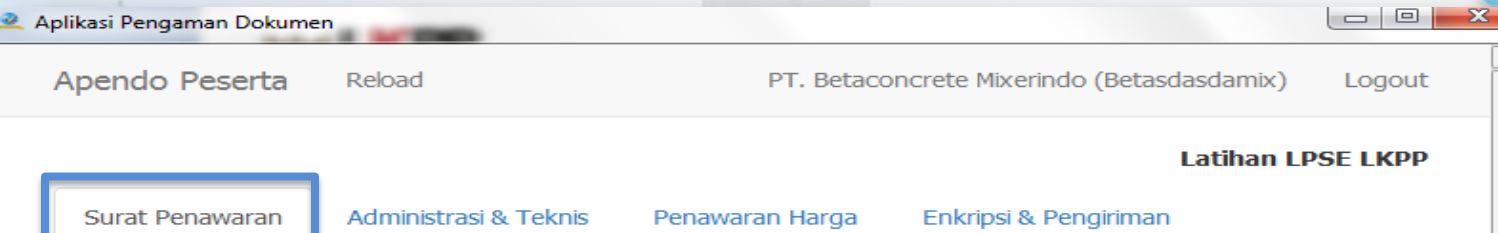

#### PT. Betaconcrete Mixerindo (Betasdasdamix)

Perihal: Penawaran Pekerjaan Pengadaan AC/Working Furniture/Pembangunan/Pengadaan/Peningkatan Sarana dan Prasarana/Biro Umum dan Keungan

Sehubungan dengan pengumuman pelelangan yang diselenggarakan secara elektronik melalui Latihan LPSE LKPP dengan kode lelang 3682999 dan setelah kami pelajari dengan seksama Dokumen Pengadaan dan Berita Acara Pemberian Penjelasan (serta adendum Dokumen Pengadaan), dengan ini kami mengajukan penawaran untuk pekerjaan Pengadaan AC/Working Furniture/Pembangunan/Pengadaan/Peningkatan Sarana dan Prasarana/Biro Umum dan Keungan sebesar yang tercantum pada Surat Penawaran.

Penawaran ini sudah memperhatikan ketentuan dan persyaratan yang tercantum dalam Dokumen Pengadaan untuk melaksanakan pekerjaan tersebut di atas.

Penawaran ini berlaku selama 30 hari kalender, sejak batas akhir pemasukan dokumen penawaran.

Sesuai dengan persyaratan pada Dokumen Pengadaan, bersama ini Surat Penawaran kami lampirkan Persyaratan Dokumen dan Penawaran Harga.

Dengan disampaikannya Surat Penawaran ini, maka kami menyatakan sanggup dan akan tunduk pada semua ketentuan yang tercantum dalam Dokumen Pengadaan.

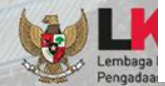

Setuju

Penyedia setuju surat penawaran

# **Administrasi dan Teknis (Tender)**

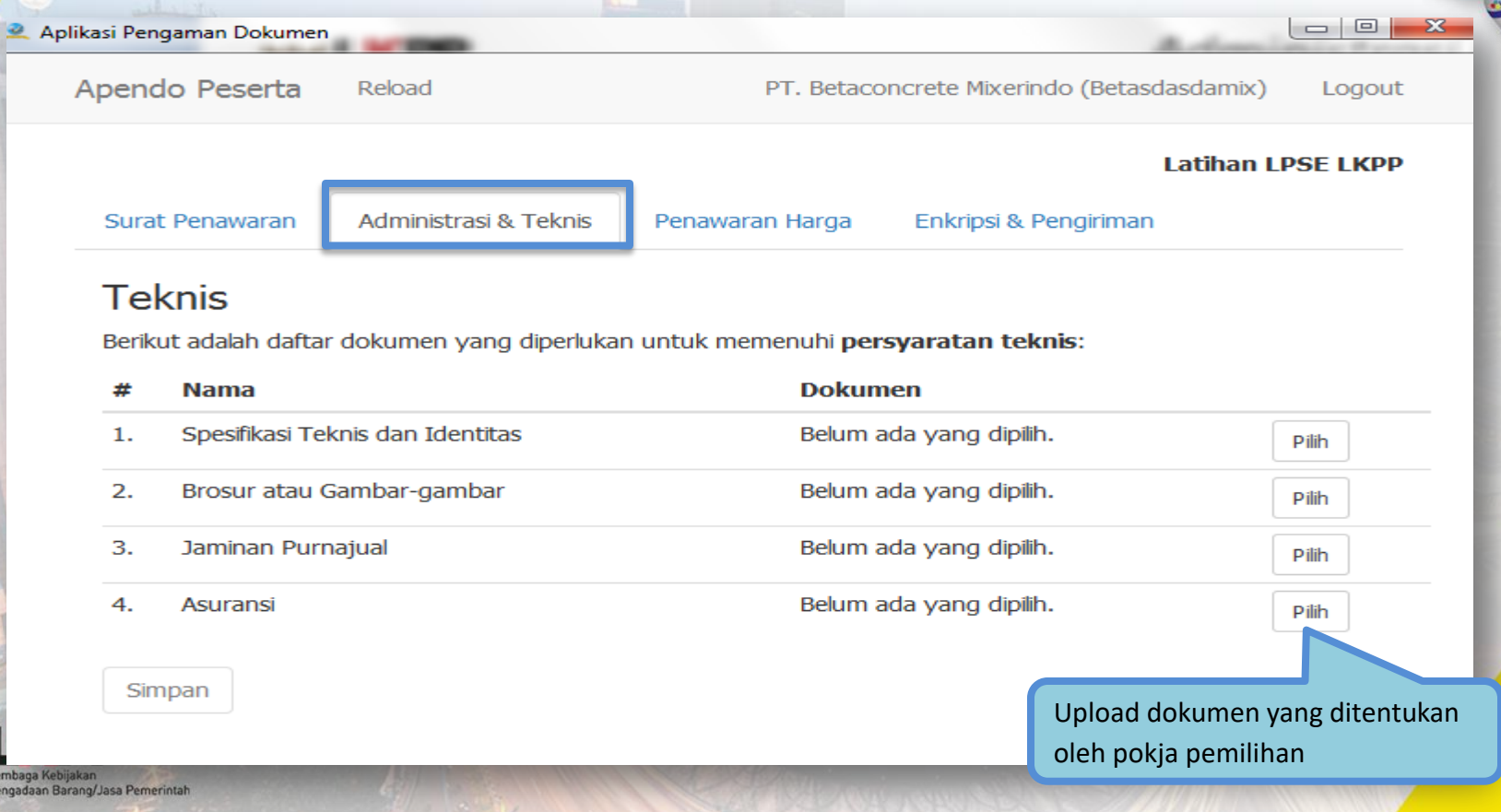

## **Penawaran Harga (Tender)**

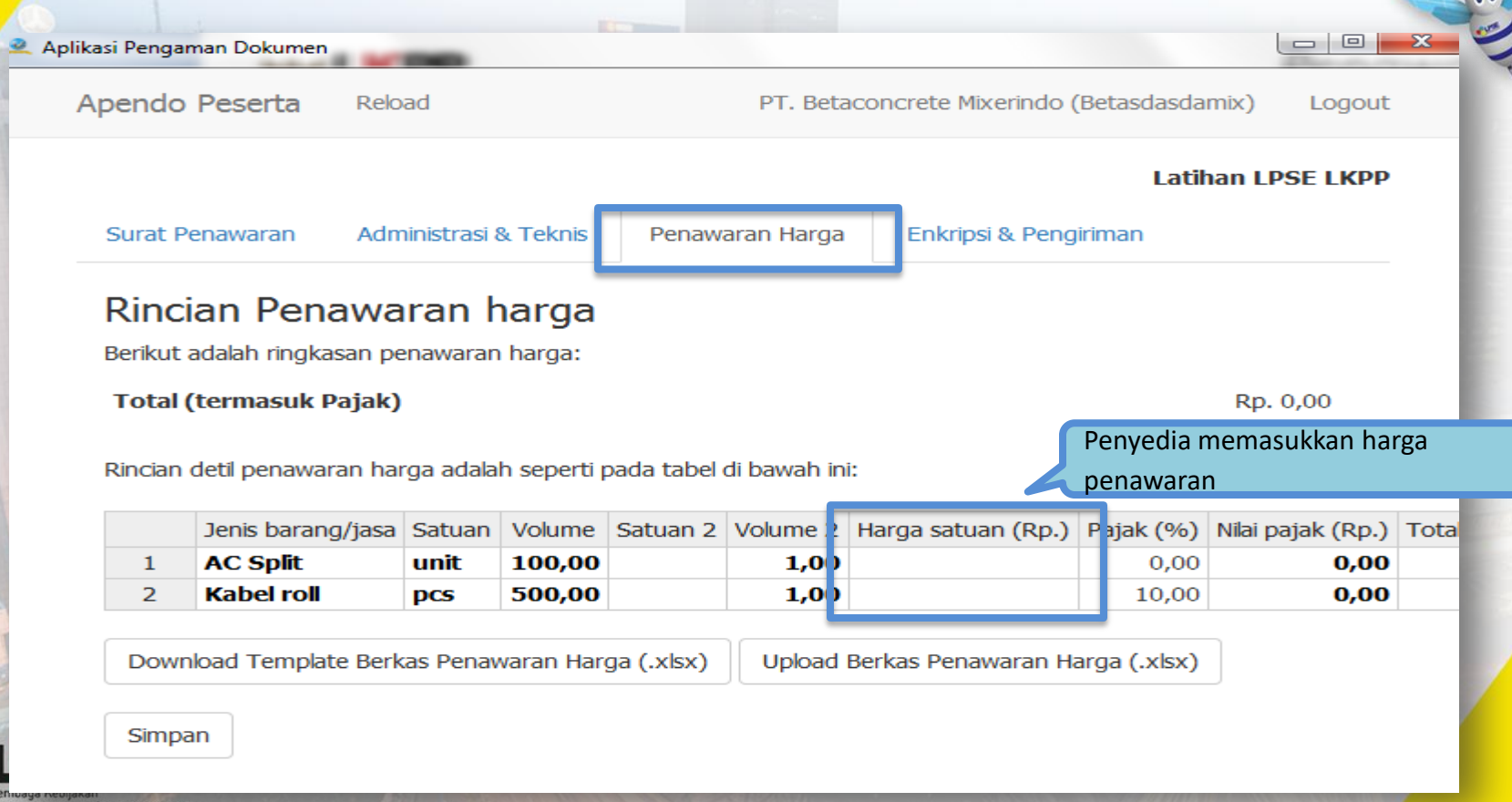

# **Enkripsi & Pengiriman (Tender)**

**Contract Contract** 

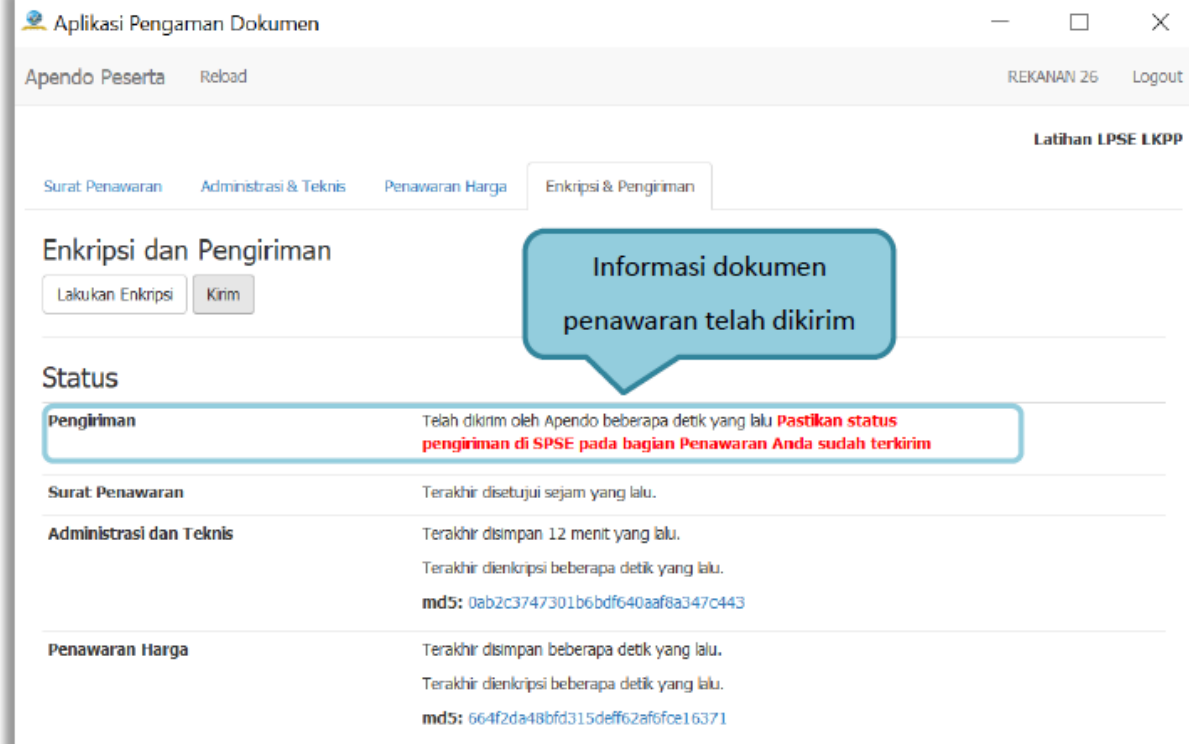

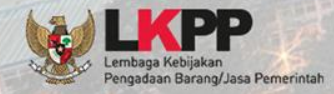

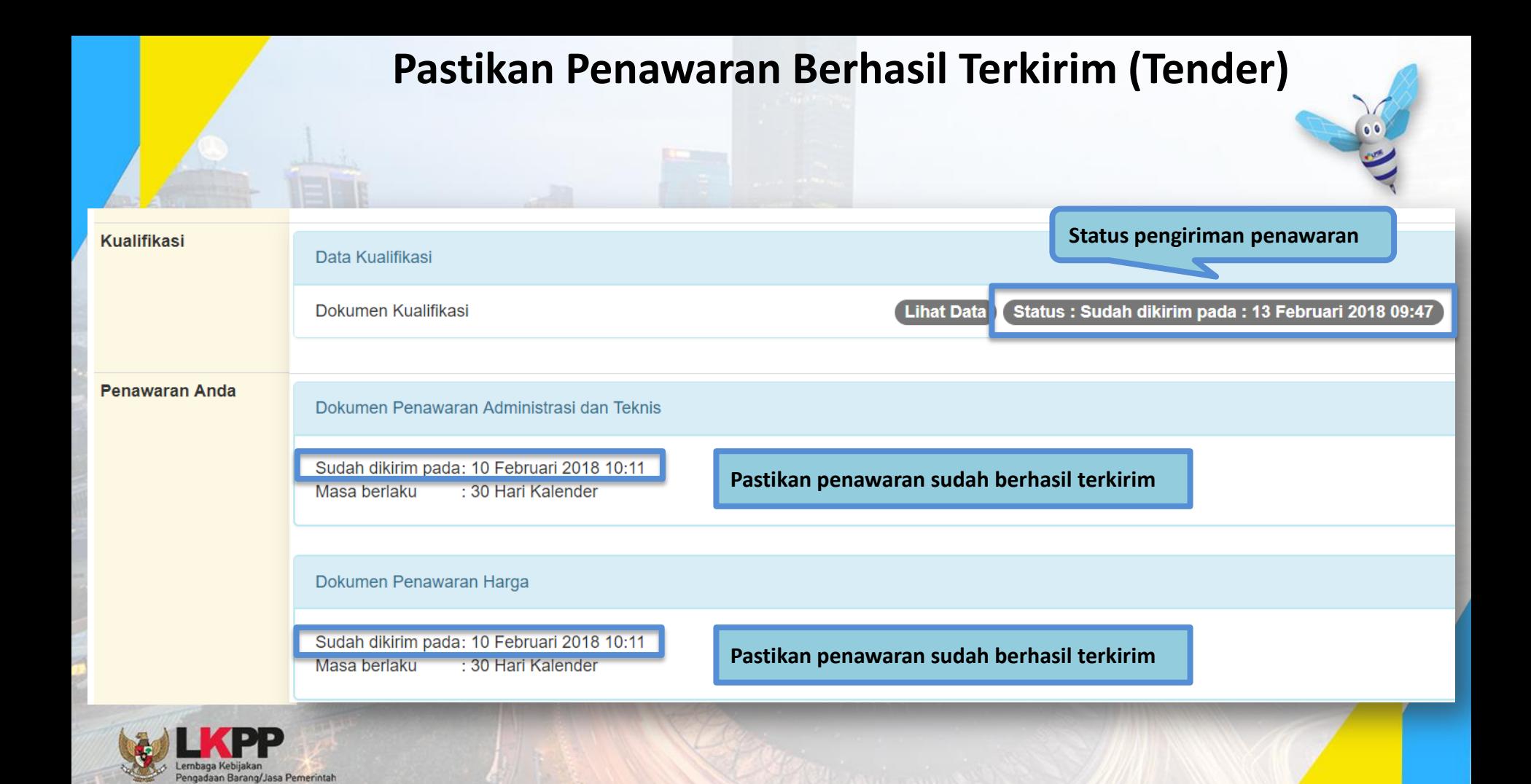

#### Pastikan Penawaran Berhasil Terkirim (Tender)

 $1a11$ 

#### Notifikasi Pengiriman Penawaran

#### **STRUK PENGIRIMAN**

 $12111$ 

================

Waktu pengiriman: Selasa, 14-08-2018 20:26:55 Nama I PSF: latihan dev Nama penyedia: REKANAN 2 (14043999) Nama lelang: Pengadaan Tangga Akses Lt. Mezzanine dan Sistem Proteksi Gedung LKPP (7827999)

 $1211$ 

Daftar berkas yang dikirim:

- 1 Surat Penawaran
- Masa berlaku: 30 hari
- 2. Administrasi dan teknis (md5: c72e136f79010ea0001e381e1b43dddb)
- 1. Teknis Spesifikasi Teknis dan Identitas
- 1. Dokumen 1
- 3. Harga (md5: 8c2368377a1cdc7fdffbd4996ab81261)
- 1. Rincian detil harga penawaran
- Total (termasuk pajak): Rp. 235.213.000,00 Lampiran:
- 1. Daftar Kuantitas dan Harga
- 1. Dokumen 1
- 2. Analisis Harga Satuan
- 1. Dokumen 1
- $==$

#### **HASH**

9ece4e243c309c4615fe387cb107095f 1ed90b52d6eaf8a70ff0853672a52830 b3c5708eb795c2408f2aed182cb0357f ff6177eeb7379f639a98693d332a154a

Pastikan penyedia mendapatkan Struk Pengiriman Penawaran yang otomatis dikirim ke email terdaftar dan inbox pada SPSE

#### **Pemasukan Penawaran (Tender Cepat)**

Tender Cepat dilaksanakan dengan metode penyampaian penawaran harga secara berulang (*E-reverse Auction*) dalam kurun waktu yang telah ditetapkan dalam dokumen pemilihan

**Penyedia akan mendapatkan pemberitahuan, apabila penawaran yang dimasukan merupakan penawaran terendah**

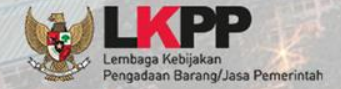

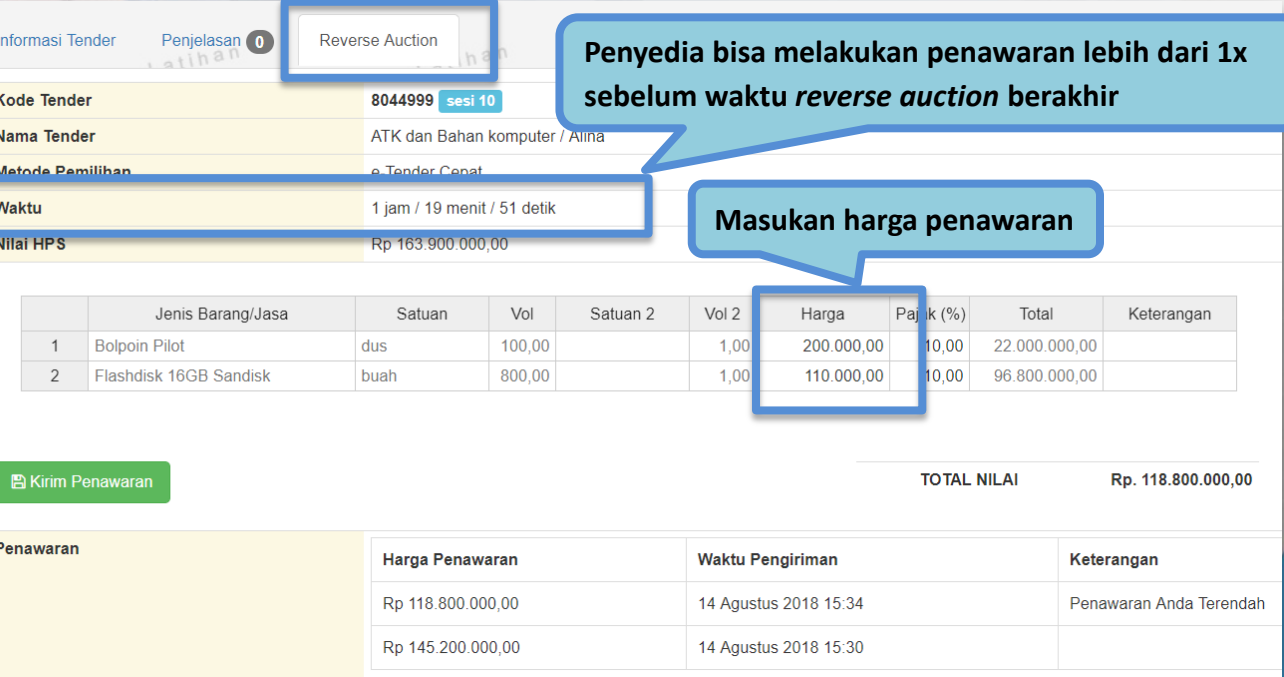

#### **Undangan Pemberitahuan Pelaksanaan Reverse Auction**

Pemberitahuan Pelaksanaan Reverse Auction Kepada Yth. 11.111.111.1-111.102 di Tempat

Sehubungan dengan pelaksanaan paket pengadaan: ID paket: 7827999 Nama paket: Pengadaan Tangga Akses Lt. Mezzanine dan Sistem Proteksi Gedung LKPP

dengan ini diberitahukan bahwa paket tersebut akan dilanjutkan dengan mekanisme Reverse Auction (Penawaran berulang) melalui SPSE, yang akan dilaksanakan pada:

Tanggal: 23 Agustus 2018 00:00 - 23 Agustus 2018 10:59

Kepada para peserta, harap memperhatikan waktu pelaksanaan dan mempersiapkan hal-hal yang dibutuhkan. Demikian, atas perhatian dan kerjasama yang baik diucapkan terima kasih.

Hormat kami,

Pokja Pemilihan A

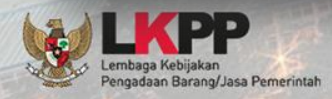

#### **Pengumuman Pemenang Tender**

Kepada Yth. Pemilik email REKANAN2@lkpp.go.id di Tempat

Kami mengucapkan terima kasih atas partisipasi Bapak/Ibu yang telah berperan aktif pada paket pekerjaan ID Tender: 7827999, Nama Tender: Pengadaan Tangga Akses Lt. Mezzanine dan Sistem Proteksi Gedung LKPP, bersamaan dengan ini kami sampaikan daftar peserta pada paket pekerjaan tersebut diatas:

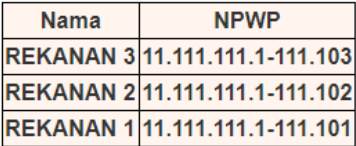

Bahwa pokja pemilihan tender telah menetapkan nama dibawah ini sebagai pemenang tender ini.

• REKANAN 3

Untuk mendapat informasi lebih lanjut Bapak/Ibu dapat meninjau kembali Sistem Pengadaan Secara Elektronik (SPSE) dan mengunduh (download) berita acara hasil tender paket terkait.

Demikian penjelasan kami, atas perhatian dan kerjasama yang baik diucapkan terima kasih.

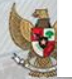

Hormat kami. Pokia Pemilihan A

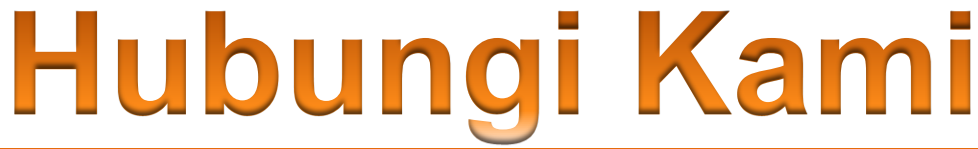

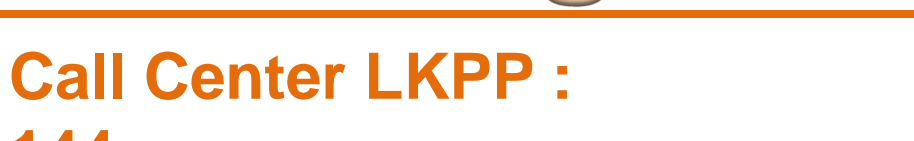

# **Helpdesk LPSE dan Helpdesk LKPP bisa diakses melalui aplikasi LPSE Support**

# **Channel youtube Eproc:**

**<https://www.youtube.com/user/eprocLKPP/videos>**

**ALAMAT: Kawasan Rasuna Epicentrum Jalan Epicentrum Tengah Lot 11B, Jakarta Selatan DKI Jakarta 12940 Website: [https://eproc.lkpp.go.id](https://eproc.lkpp.go.id/)**

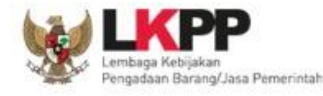

**144**

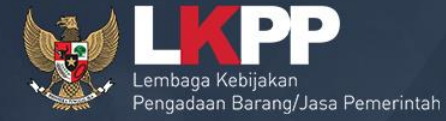

# **TERIMA KASIH**

Bimbingan Teknis LPSE Direktorat Pengembangan Sistem Pengadaan Secara Elektronik Gd. LKPP Lantai 5, Kompleks Rasuna Epicentrum Jl. Epicentrum Tengah Lot 11 B, Jakarta